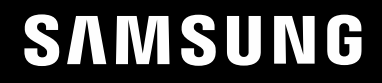

# РУКОВОДСТВО ПОЛЬЗОВАТЕЛЯ

# Игровой монитор S32BG75\*N S32BG85\*N

Цвет и дизайн изделия зависят от модели, характеристики изделия могут изменяться без предварительного уведомления с целью усовершенствования.

Содержание этого руководства может изменяться без уведомления для улучшения качества изделия.

#### © Samsung

Авторские права на это руководство принадлежат компании Samsung.

Использование или воспроизведение данного руководства целиком или его отдельных частей без разрешения Samsung запрещено.

Торговые марки, не относящиеся к Samsung, принадлежат их соответствующим владельцам.

В следующих случаях может взиматься плата за обслуживание:

(а) если специалист прибудет на вызов, но не обнаружит неисправности изделия (это возможно, если вы не ознакомились с руководством пользователя).

(б) если вы передадите изделие в ремонтный центр, но специалисты центра не обнаружат никаких дефектов (это возможно, если вы не ознакомились с руководством пользователя).

Вы будете проинформированы о размере платы за обслуживание до визита специалиста.

# Содержание

#### [Перед использованием изделия](#page-3-0)

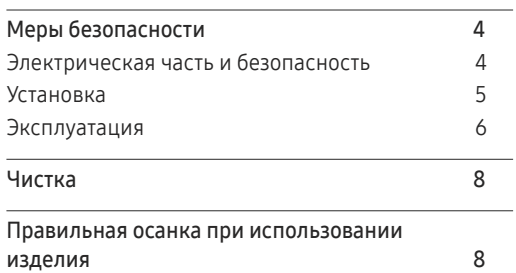

#### [Подготовка](#page-8-0)

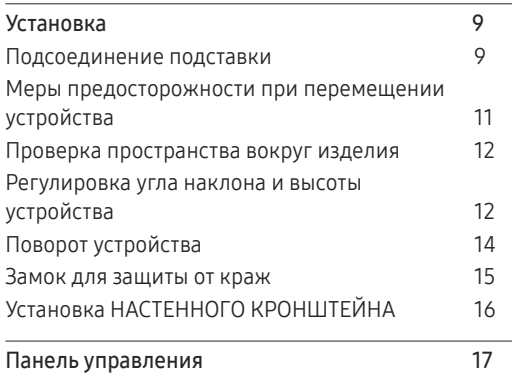

#### [Подключение и использование](#page-17-0)  [устройства-источника сигналов](#page-17-0)

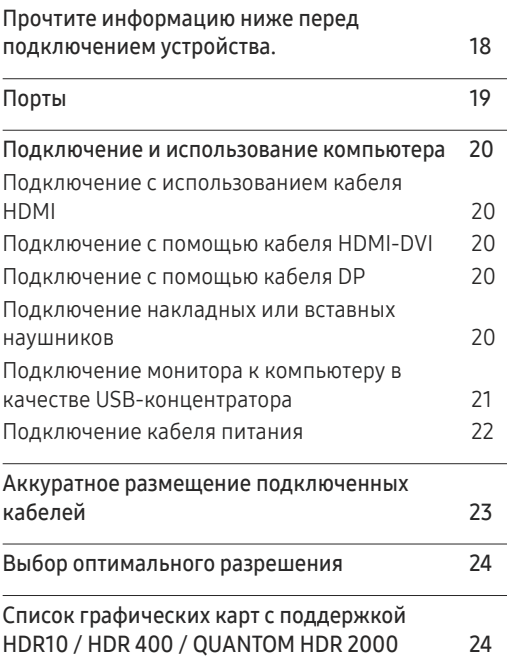

#### [Меню](#page-24-0)

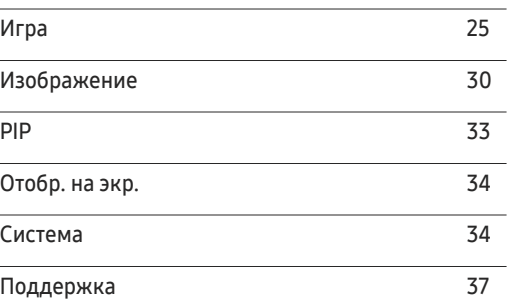

#### [Установка программного](#page-37-0)  [обеспечения](#page-37-0)

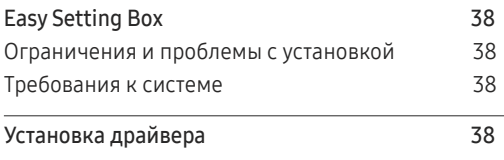

# Содержание

#### [Руководство по поиску и](#page-38-0)  [устранению неисправностей](#page-38-0)

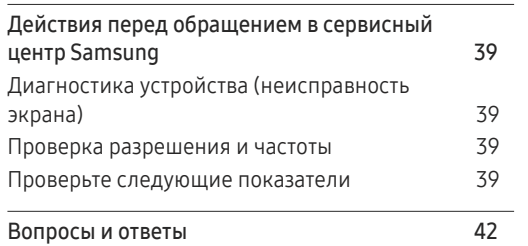

#### [Приложение](#page-48-0)

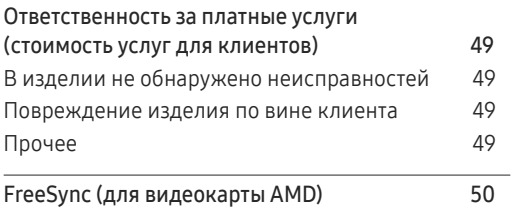

#### [Технические характеристики](#page-42-0)

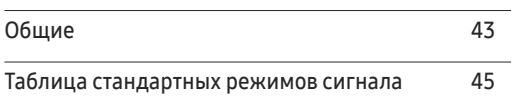

# <span id="page-3-0"></span>Перед использованием изделия Глава 01

# Меры безопасности

Предупреждение При несоблюдении инструкций возможны серьезные и фатальные травмы.

Осторожно При несоблюдении инструкций возможны травмы или причинение материального ущерба.

#### ОСТОРОЖНО

#### ОПАСНОСТЬ ПОРАЖЕНИЯ ТОКОМ! НЕ ОТКРЫВАТЬ!

ОСТОРОЖНО: ЧТОБЫ ИЗБЕЖАТЬ ПОРАЖЕНИЯ ЭЛЕКТРИЧЕСКИМ ТОКОМ, НЕ ОТКРЫВАЙТЕ КРЫШКУ (ЗАДНЮЮ КРЫШКУ). ВНУТРИ УСТРОЙСТВА НЕТ ЧАСТЕЙ, ОБСЛУЖИВАНИЕ КОТОРЫХ МОЖЕТ ПРОИЗВОДИТЬСЯ ПОЛЬЗОВАТЕЛЕМ. ВСЕ ОПЕРАЦИИ ПО ОБСЛУЖИВАНИЮ ДОЛЖНЫ ВЫПОЛНЯТЬСЯ ТОЛЬКО КВАЛИФИЦИРОВАННЫМИ СПЕЦИАЛИСТАМИ.

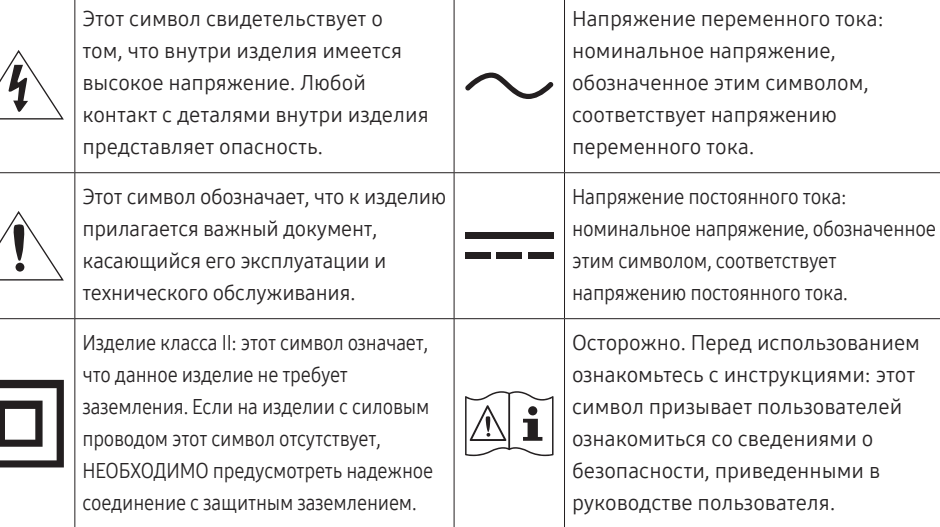

# Электрическая часть и безопасность

#### Предупреждение

- Не используйте поврежденный кабель или вилку питания либо ненадежно закрепленную розетку питания.
- Не подключайте несколько изделий к одной розетке электросети.
- Не трогайте кабель питания влажными руками.
- Полностью вставляйте вилку, чтобы она была надежно зафиксирована.
- Кабель питания следует подключать к заземленной розетке (только устройства с изоляцией типа 1).
- Не перегибайте и не натягивайте кабель питания. Не оставляйте кабель питания под тяжелыми предметами.
- Не прокладывайте кабель питания и не устанавливайте изделие рядом с источниками тепла.
- С помощью сухой ткани удалите пыль вокруг контактов вилки питания или розетки электросети.

#### Осторожно

- Не отключайте кабель питания во время использования изделия.
- Используйте только кабель питания, прилагаемый к изделию Samsung. Не используйте кабель питания с другими изделиями.
- При подключении кабеля питания оставляйте свободный доступ к розетке электросети.
	- ‒ При возникновении проблем с изделием отключите кабель питания, чтобы отключить энергию.
- При отключении кабеля питания от розетки электропитания держите его за вилку.

#### <span id="page-4-0"></span>Установка

#### Предупреждение

- Не помещайте свечи, средства, отпугивающие насекомых, или сигареты на изделие. Не устанавливайте изделие рядом с источниками тепла.
- Не устанавливайте изделие в плохо вентилируемых местах, например, на книжных полках или в шкафах.
- Расстояние между изделием и стеной должно составлять не менее 10 см для обеспечения вентиляции.
- Пластиковую упаковку следует хранить в месте, недоступном детям.
	- ‒ Дети могут задохнуться.
- Не устанавливайте изделие на нестабильные или вибрирующие поверхности (ненадежно закрепленные полки, наклонные поверхности и т. д.).
	- ‒ Возможно падение и повреждение изделия и/или получение травмы.
	- ‒ Использование изделия в местах с повышенной вибрацией может стать причиной повреждения изделия или пожара.
- Не устанавливайте изделие в транспортных средствах или в местах с повышенной запыленностью, влажностью (капли воды и т. д.), содержанием в воздухе масляных веществ или дыма.
- Не подвергайте изделие воздействию прямых солнечных лучей, тепла или горячих объектов, например, печей.
	- ‒ Возможно сокращение срока службы изделия или возгорание.
- Не устанавливайте изделие в местах, доступных маленьким детям.
	- ‒ Изделие может упасть и травмировать детей.
- Пищевое масло, например, соевое, может повредить или деформировать устройство. Не устанавливайте устройство в кухне или неподалеку от кухонного стола.

#### Осторожно

- Не уроните изделие во время его перемещения.
- Не кладите изделие лицевой стороной вниз.
- Перед установкой изделия на шкаф или полку убедитесь в том, что нижний край лицевой стороны изделия не выступает за край шкафа или полки.
	- ‒ Возможно падение и повреждение изделия и/или получение травмы.
	- ‒ Устанавливайте изделие только на шкафы или полки подходящего размера.
- Осторожно разместите изделие на поверхности.
	- ‒ Невыполнение этого условия может стать причиной повреждения изделия или травм.
- Установка изделия в неподходящих местах (в местах, характеризующихся наличием большого количества мелкой пыли, химических веществ, высокой влажности или повышенной температуры, или в местах, где изделие должно непрерывно работать в течение длительного времени) может серьезно сказаться на работе изделия.
	- ‒ При установке изделия в таких местах следует проконсультироваться в сервисном центре Samsung.
- Прежде чем приступать к сборке, положите устройство экраном вниз на ровную и устойчивую поверхность.
	- ‒ Устройство имеет выпуклую форму. Если устройство расположено на плоской поверхности, давление на него может привести к повреждениям. Не давите на устройство, если оно находится в горизонтальном положении и его экран обращен вверх или вниз.
- Цвета у моделей одной серии могут сильно различаться в зависимости от размера.

#### <span id="page-5-0"></span>Эксплуатация

#### Предупреждение

- Внутри изделия есть детали, находящиеся под высоким напряжением. Никогда не разбирайте, не чините и не изменяйте изделие самостоятельно.
	- ‒ Для выполнения ремонта обратитесь в сервисный центр Samsung.
- Перед тем как перенести устройство в другое место, отсоедините от него все кабели, в том числе кабель питания.
- Если изделие издает странный звук, выделяет запах гари или дым, немедленно отключите кабель питания и обратитесь в сервисный центр Samsung.
- Не позволяйте детям виснуть на изделии или забираться на него.
	- ‒ Дети могут получить ранения или серьезные травмы.
- Если изделие упало или повреждена его наружная поверхность, выключите изделие, отключите кабель питания и Затем обратитесь в сервисный центр Samsung.
	- ‒ При продолжении использования изделия возможно возгорание или поражение электрическим током.
- Не помещайте тяжелые объекты или привлекательные для детей предметы (игрушки, сладости и т. д.) на верх изделия.
	- ‒ Изделие или тяжелые объекты могут упасть, если дети попытаются достать игрушки или сладости, что может привести к серьезным травмам.
- Во время молний или грозы выключите изделие и отсоедините кабель питания.
- Не роняйте предметы на изделие и не ударяйте его.
- Не передвигайте изделие, таща его за кабель питания или любой другой кабель.
- При утечке газа не касайтесь изделия или вилки кабеля питания. Немедленно проветрите помещение.
- Не поднимайте и не передвигайте изделие за кабель питания или любой другой кабель.
- Не пользуйтесь и не храните воспламеняющиеся спреи или огнеопасные вещества рядом с изделием.
- Следите за тем, чтобы вентиляционные отверстия не были заблокированы скатертью или занавеской.
	- ‒ Повышенная температура может стать причиной возгорания.
- Не вставляйте металлические предметы (спицы, монеты, заколки и т. д.) или легковоспламеняющиеся предметы (бумагу, спички и т. д.) в изделие (через вентиляционные отверстия или порты ввода-вывода и т. д.).
	- ‒ При попадании в изделие воды или других посторонних веществ необходимо выключить изделие и отключить кабель питания. Затем обратитесь в сервисный центр Samsung.
- Не помещайте на верх емкости с водой (вазы, горшки, бутылки и т. д.) или металлические предметы.
	- ‒ При попадании в изделие воды или других посторонних веществ необходимо выключить изделие и отключить кабель питания. Затем обратитесь в сервисный центр Samsung.

#### Осторожно

- Оставление на экране неподвижного изображения в течение долгого времени может привести к появлению остаточного изображения или дефектных пикселей.
	- ‒ Если устройство не используется в течение длительного времени, включите режим энергосбережения или заставку с изменяющимся изображением.
- Отключайте кабель питания от розетки электросети, если вы планируете не использовать изделие в течение длительного времени (отпуск и т. д.).
	- ‒ Собравшаяся пыль и нагрев могут стать причиной возгорания, поражения электрическим током или утечки тока.
- Задайте рекомендованные для изделия разрешение и частоту.
	- ‒ В противном случае возможно ухудшение зрения.
- Не устанавливайте рядом адаптеры постоянного/переменного тока.
- Перед использованием адаптера постоянного/переменного тока снимите с него пластиковую упаковку.
- Не допускайте попадания воды в адаптер постоянного/переменного тока или его намокания.
	- ‒ Иначе, возможно поражение электрическим током или получение травмы.
	- ‒ Не используйте изделие вне помещений, где на него может попасть дождь или снег.
	- ‒ При мытье полов следите за тем, чтобы не намочить адаптер постоянного/переменного тока.
- Не устанавливайте адаптер постоянного/переменного тока рядом с нагревательными приборами.
	- ‒ Несоблюдение этого требования может стать причиной пожара.
- Устанавливайте адаптер постоянного/переменного тока в хорошо вентилируемом месте.
- При установке блока питания переменного тока/постоянного тока с подвешенным кабелем, направленным вверх, вода либо другие посторонние вещества могут проникнуть в адаптер и послужить поводом к его отказу.

Позаботьтесь о том, чтобы ровно положить блок питания переменного тока/постоянного тока на стол или пол.

- Не переворачивайте изделие нижней стороной вверх и не перемещайте его, держа за подставку.
	- ‒ Возможно падение и повреждение изделия или получение травмы.
- Если смотреть на экран с близкого расстояния в течение длительного времени, возможно ухудшение зрения.
- Не используйте увлажнители воздуха или печи рядом с изделием.
- После каждого часа использования изделия следует дать глазам отдохнуть не менее пяти минут или смотреть на объекты на расстоянии.
- Не касайтесь экрана, если изделие включено в течение длительного времени, так как он сильно нагревается.
- Мелкие аксессуары следует хранить в месте, недоступном детям.
- Будьте осторожны при регулировке угла наклона изделия.
	- ‒ Ваши руки или пальцы могут застрять, что может стать причиной травм.
	- ‒ Наклон изделия под слишком большим углом может стать причиной падения и травм.
- Не кладите на изделие тяжелые предметы.
	- ‒ Невыполнение этого условия может стать причиной повреждения изделия или травм.
- При использовании наушников не включайте звук слишком громко.
	- ‒ Слишком высокий уровень громкости может привести к нарушениям слуха.

# <span id="page-7-0"></span>Чистка

На моделях с глянцевой поверхностью могут появиться белые пятна, если рядом используется ультразвуковой увлажнитель воздуха.

― При необходимости очистки внутренних компонентов устройства обращайтесь в сервисный центр Samsung (услуга платная.)

Не нажимайте на экран устройства руками или другими предметами. Существует риск повреждения экрана.

― Чистку следует осуществлять осторожно, так как панель и внешние поверхности легко поцарапать.

При чистке выполните следующие действия.

- 1 Выключите устройство и компьютер.
- 2 Отключите кабель питания от изделия.

.<br>- Держите кабель питания за вилку и не касайтесь кабеля влажными руками. При несоблюдении этого требования возможно поражение электрическим током.

3 Протрите изделие чистой мягкой сухой тканью.

Смочите мягкую ткань в воде, хорошо отожмите ее, а затем очистите с ее помощью внешние поверхности устройства.

- ‒ Не протирайте устройство чистящими средствами, содержащими спирт, растворитель или поверхностно-активные вещества.
- ‒ Не брызгайте воду или моющее средство непосредственно на изделие.
- 4 Подключите кабель питания к изделию после завершения чистки.
- 5 Включите устройство и компьютер.

# Правильная осанка при использовании изделия

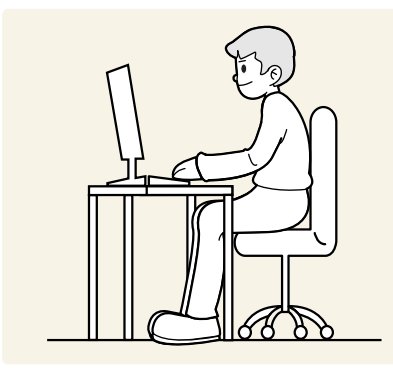

При использовании изделия следите за правильной осанкой.

- Выпрямите спину.
- Расстояние между глазами и экраном должно составлять от 45 до 50 см, на экран следует смотреть слегка вниз.
- Глаза должны быть прямо перед экраном.
- Отрегулируйте угол так, чтобы свет не отражался от экрана.
- Предплечье должно быть перпендикулярно плечу на уровне тыльной стороны ладони.
- Локти должны быть согнуты примерно под прямым углом.
- Отрегулируйте высоту изделия так, чтобы колени можно было согнуть под углом 90 градусов или более, пятки касались пола, а руки находились ниже сердца.
- Выполняйте упражнения для глаз или моргайте почаще для предотвращения зрительного утомления.

# <span id="page-8-0"></span>Подготовка Глава 02

# Установка

### Подсоединение подставки

― Разборка устройства производится в порядке, обратном порядку сборки.

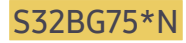

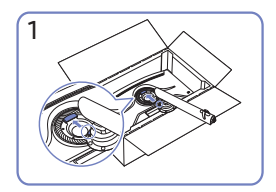

Поместите шейку подставки на монитор, как показано на рисунке.

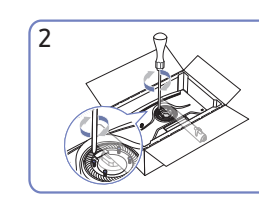

Закрепите винты в верхней части шейки подставки.

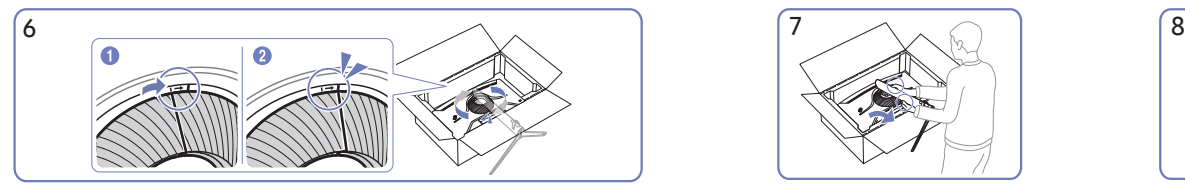

Поверните ВЕРХНЮЮ ЗАДНЮЮ КРЫШКУ по часовой стрелке. Поставьте монитор, как показано

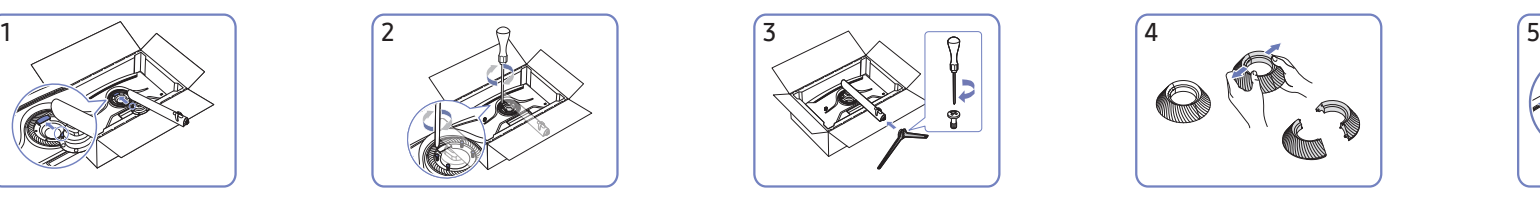

x 4

Вставьте подставку в шейку подставки, как показано на рисунке.

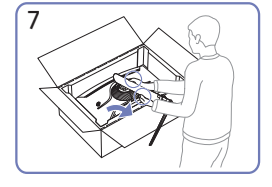

на рисунке.

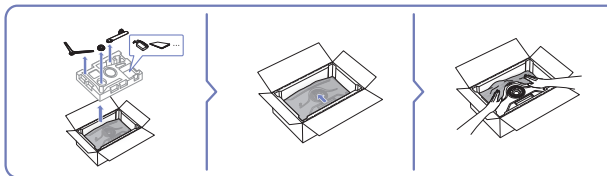

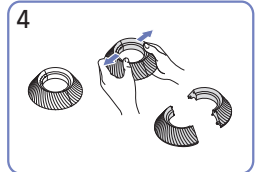

ЗАДНЮЮ КРЫШКУ.

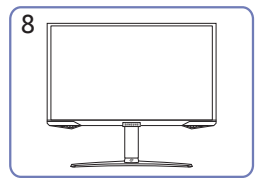

После подсоединения подставки установите устройство в вертикальное положение.

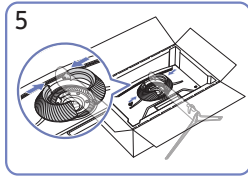

Установите ВЕРХНЮЮ ЗАДНЮЮ КРЫШКУ к шейке подставки, как показано на рисунке.

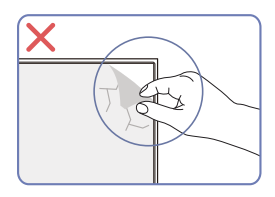

Осторожно

Не удаляйте пленку с панели произвольным образом. При несоблюдении гарантийное обслуживание может быть ограничено.

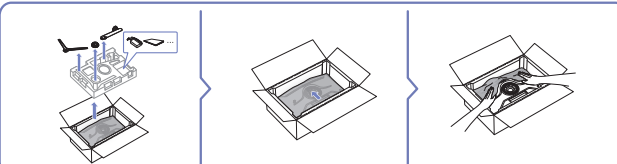

Демонтируйте ВЕРХНЮЮ

# S32BG85\*N

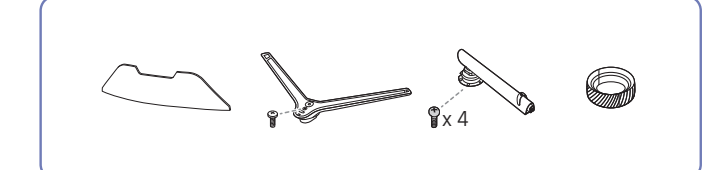

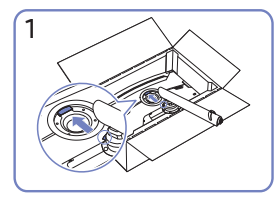

шейки подставки.

Закрепите винты в верхней части

Поместите шейку подставки на монитор, как показано на рисунке.

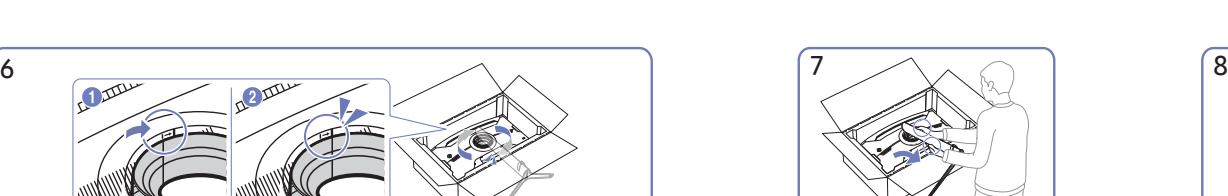

Поверните ВЕРХНЮЮ ЗАДНЮЮ КРЫШКУ по часовой стрелке. Поставьте монитор, как показано на

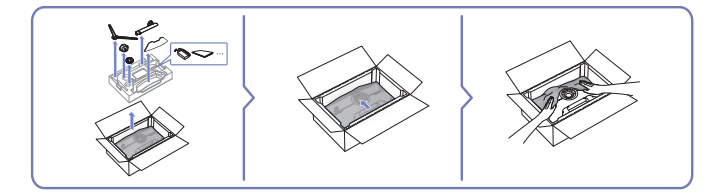

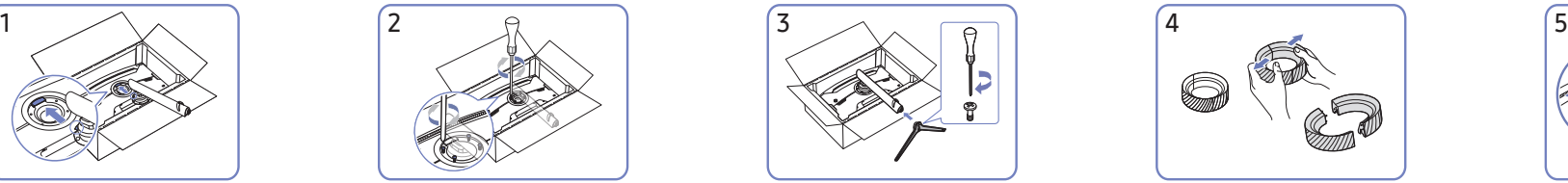

Вставьте подставку в шейку подставки, как показано на рисунке.

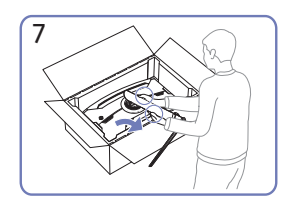

рисунке.

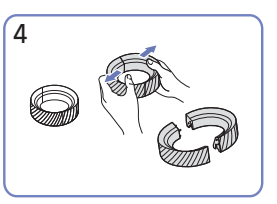

Демонтируйте ВЕРХНЮЮ ЗАДНЮЮ КРЫШКУ.

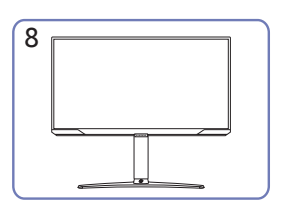

После подсоединения подставки установите устройство в вертикальное положение.

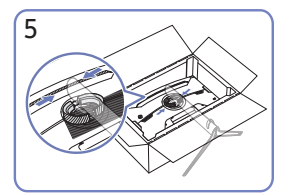

Установите ВЕРХНЮЮ ЗАДНЮЮ КРЫШКУ к шейке подставки, как показано на рисунке.

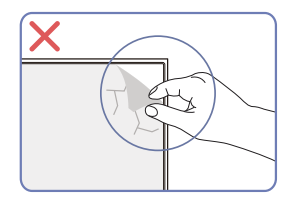

Осторожно

Не удаляйте пленку с панели произвольным образом. При несоблюдении гарантийное обслуживание может быть ограничено.

10

# <span id="page-10-0"></span>Меры предосторожности при перемещении устройства

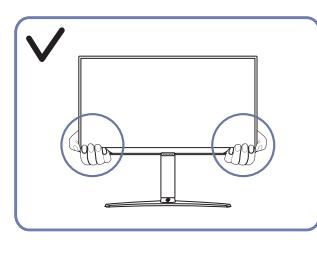

• Держитесь за углы или края устройства при его перемещении.

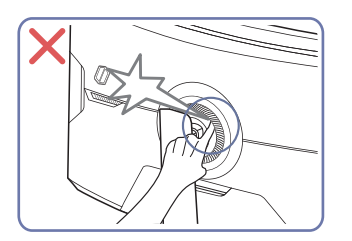

• Будьте осторожны. Следите за тем, чтобы не защемить пальцы.

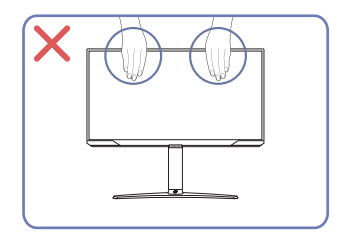

- Не давите непосредственно на экран.
- Не держитесь за экран при перемещении устройства.

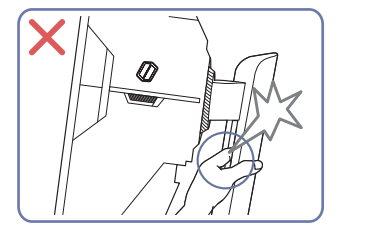

• Будьте осторожны. Следите за тем, чтобы не защемить пальцы.

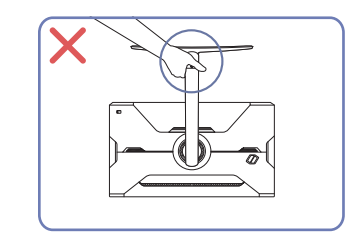

• Не переворачивайте устройство, удерживая его только за подставку.

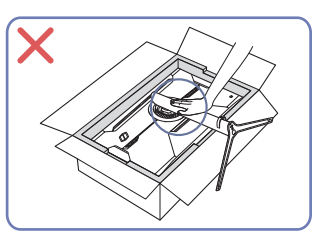

• Не нажимайте на устройство. Существует риск повреждения устройства.

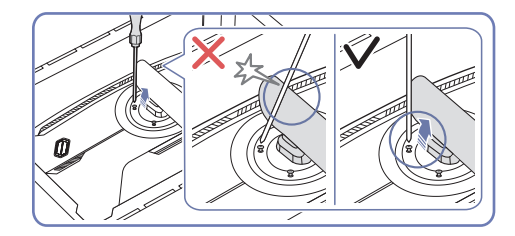

• Наклоняйте ворот подставки в стороны, чтобы избежать соприкосновения с отверткой.

### <span id="page-11-0"></span>Проверка пространства вокруг изделия

При размещении устройства убедитесь в наличии достаточного свободного места для вентиляции. Повышение внутренней температуры устройства может привести к его возгоранию и повреждению. При установке устройства сохраняйте достаточно места вокруг устройства, как показано на рисунке.

― Внешний вид зависит от модели устройства.

#### S32BG75\*N

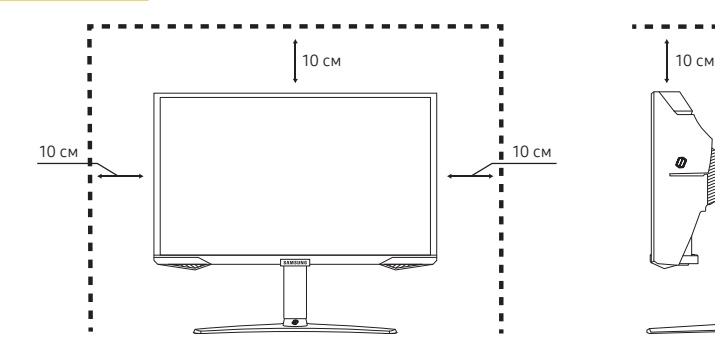

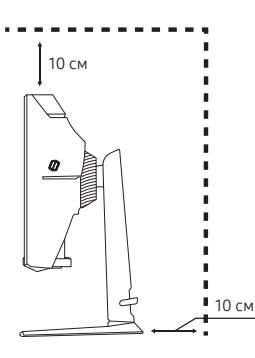

#### S32BG85\*N

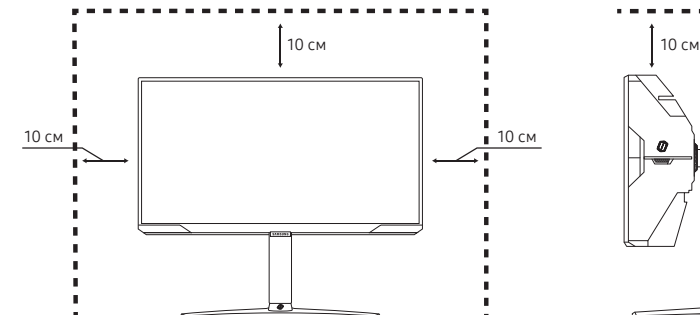

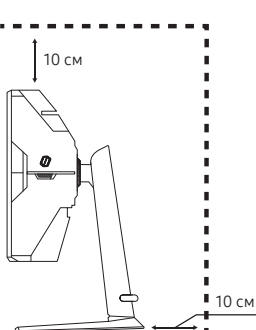

## Регулировка угла наклона и высоты устройства

― Цвет и форма деталей могут отличаться от цвета и формы деталей, представленных на рисунке. В целях повышения качества технические характеристики могут изменяться без уведомления.

#### S32BG75\*N

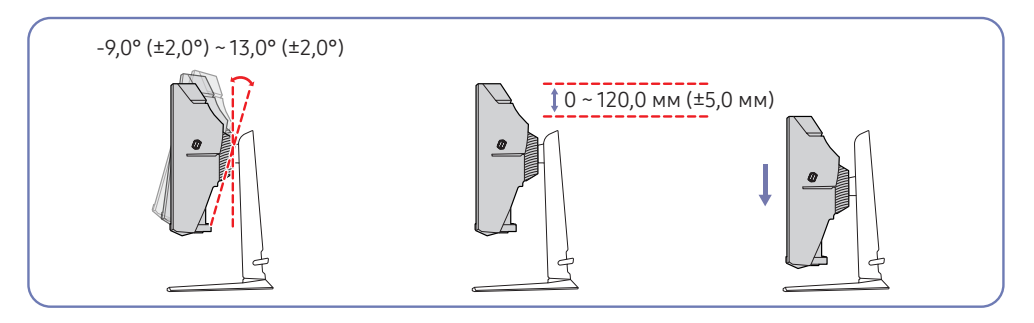

### S32BG85\*N

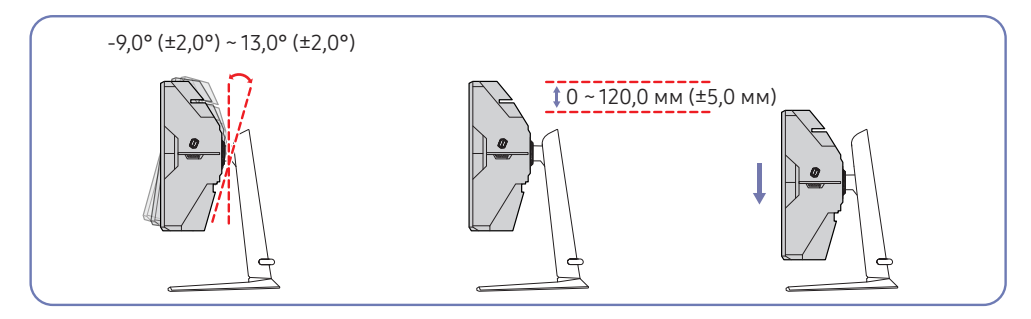

- Угол наклона и высоту устройства можно регулировать.
- Возьмитесь за верхнюю центральную часть изделия и осторожно регулируйте высоту.
- Регулировка высоты монитора допускается в определенных пределах. Регулировку высоты монитора можно осуществлять только в указанных пределах.

#### Осторожно

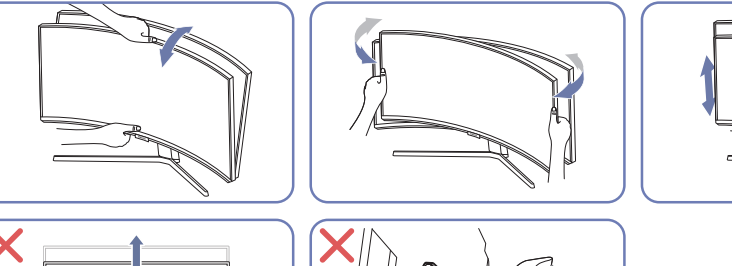

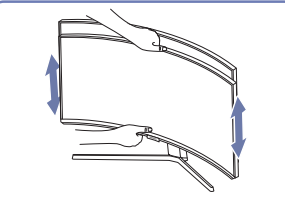

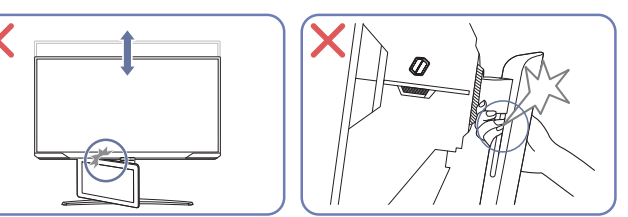

- Возьмитесь за левую и правую стороны монитора и отрегулируйте угол установки.
- Возьмитесь за центральную часть монитора и отрегулируйте высоту.
- НЕ держитесь руками за подвижные элементы подставки при регулировке экрана. Вы можете повредить руки.

Если экран не выровнен после того, как вы отрегулировали наклон и высоту, выполните следующие действия.

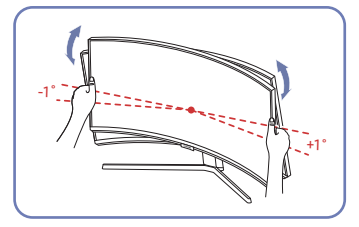

- Удерживая лицевую панель с обеих боковых кромок, поверните монитор, пока экран не выровняется. (Будьте осторожны, чтобы не держаться непосредственно за ЖК-дисплей.)
- Угол монитора может быть отрегулирован в диапазоне от -1° до +1°.

# <span id="page-13-0"></span>Поворот устройства

― Цвет и форма деталей могут отличаться от цвета и формы деталей, представленных на рисунке. В целях повышения качества технические характеристики могут изменяться без уведомления.

#### S32BG75\*N

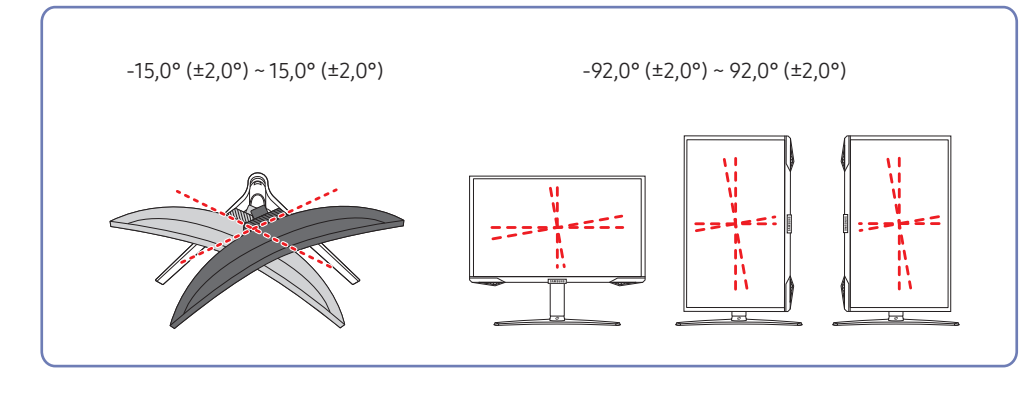

Устройство можно поворачивать, как показано на рисунке ниже.

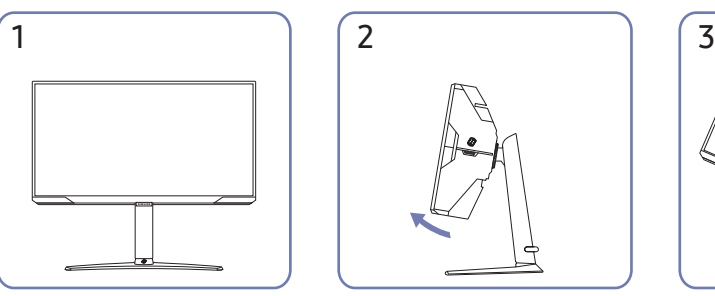

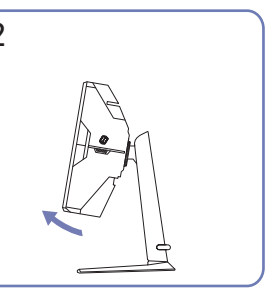

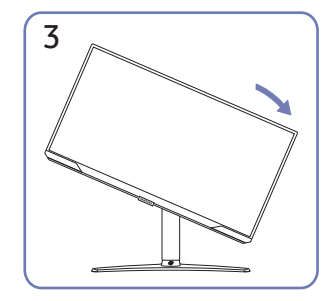

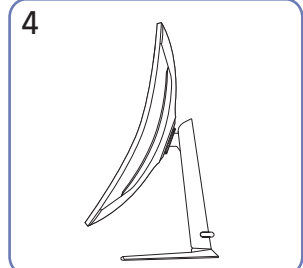

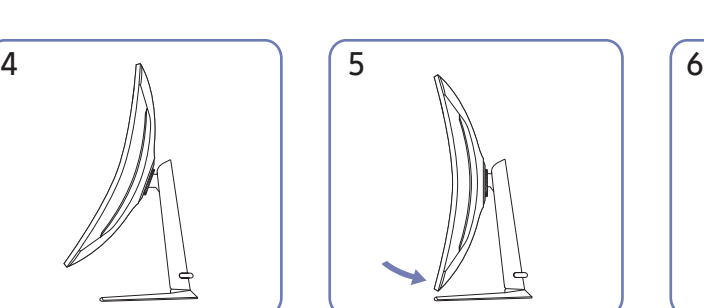

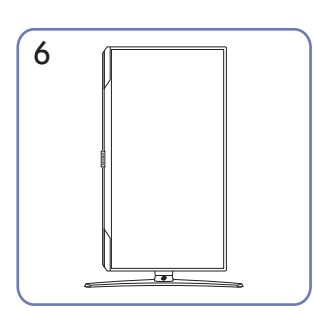

- Чтобы повернуть монитор, сначала выдвиньте подставку на полную высоту и наклоните монитор назад до положения полного наклона.
- Если этого не сделать, углы монитора могут задеть горизонтальную поверхность, и монитор повредится.
- Соблюдайте осторожность при повороте устройства во избежание его повреждения вследствие столкновения с объектом или подставкой.

#### S32BG85\*N

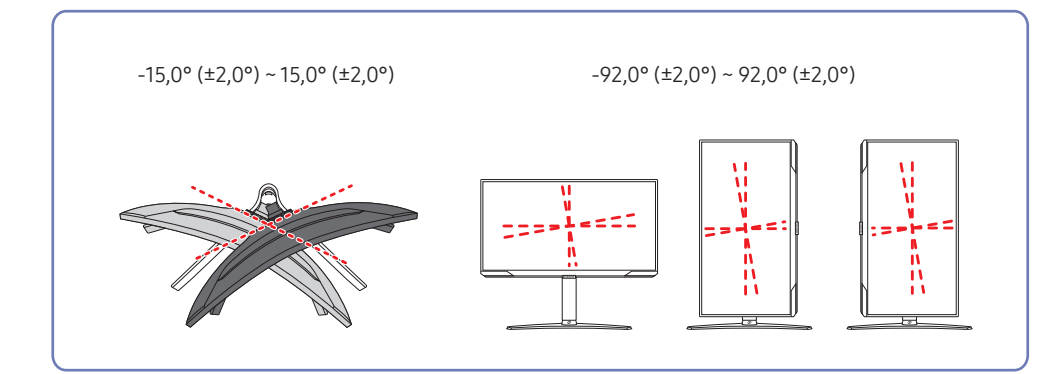

### <span id="page-14-0"></span>Замок для защиты от краж

- $^{-}$  Замок для защиты от краж позволяет спокойно использовать устройство даже в самых оживленных местах.
- .<br>Рорма замка и метод блокировки зависят от производителя. Для получения более подробных сведений см. руководства, прилагаемые к замку для защиты от краж.

#### Чтобы установить блокировку с помощью замка для защиты от краж:

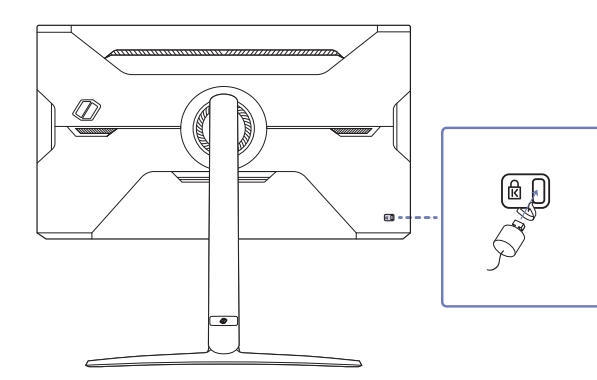

- 1 Прикрепите кабель замка для защиты от краж к какому-либо тяжелому предмету, например, письменному столу.
- 2 Протяните один конец кабеля через петлю на другом конце.
- 3 Вставьте замок в гнездо замка для защиты от краж, которое расположено на задней панели устройства.
- 4 Установите блокировку замка.
	- ‒ Замок для защиты от краж можно приобрести отдельно.
	- ‒ Для получения более подробных сведений см. руководства, прилагаемые к замку для защиты от краж.
	- ‒ Замки для защиты от краж можно приобрести в магазинах электроники или через Интернет.

# <span id="page-15-0"></span>Установка НАСТЕННОГО КРОНШТЕЙНА

― Отключите питание устройства и отсоедините кабель питания от электророзетки.

#### S32BG75\*N

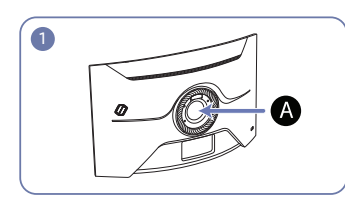

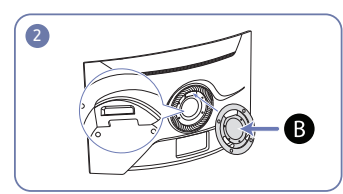

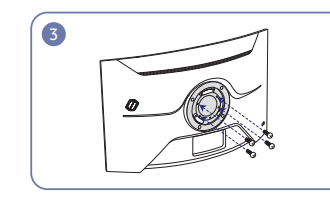

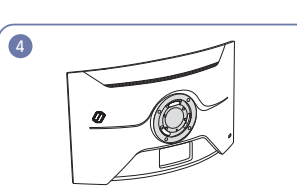

#### S32BG85\*N

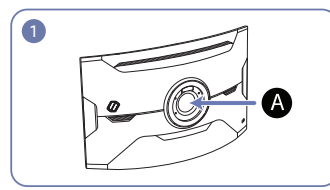

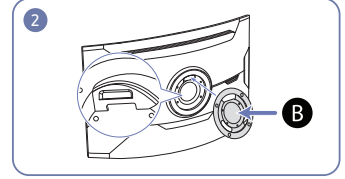

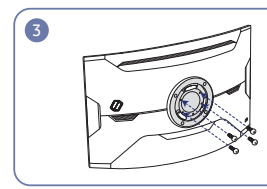

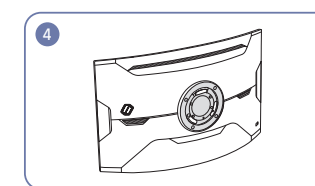

Место установки НАСТЕННОГО КРОНШТЕЙНА

НАСТЕННЫЙ КРОНШТЕЙН

Совместите точку В с точкой А на мониторе, а затем плотно закрепите с помощью винтов, снятых с подставки.

- Примечания
	- ‒ В случае использования винта, длина которого превышает стандартную длину, могут быть повреждены внутренние компоненты устройства.
	- ‒ Требуемая длина винтов, необходимых для настенного крепления, которое не соответствует стандартам VESA, может быть разной и зависит от технических характеристик.
	- ‒ Не используйте винты, не соответствующие стандартам VESA. При присоединении комплекта для настенного монтажа или настольной подставки не прилагайте чрезмерных усилий. Устройство может быть повреждено или может упасть и стать причиной получения травмы. Компания Samsung не несет ответственности за любые повреждения или травмы, вызванные использованием ненадлежащих винтов или присоединением комплекта для настенного монтажа или настольной подставки с чрезмерным усилием.
	- ‒ Компания Samsung не несет ответственности за любые повреждения устройства или человеческие травмы, вызванные использованием комплекта для настенного крепления, отличного от указанного, или попыткой установить комплект для настенного крепления самостоятельно.
	- ‒ Если требуется установить устройство на стене, приобретите комплект для настенного крепления, который можно установить на расстоянии от стены, составляющем 10 см или больше.
	- ‒ Используйте комплект для настенного крепления, отвечающий требованиям стандартов.
	- ‒ Чтобы установить монитор с использованием крепления на стену, отсоедините основание подставки от монитора.

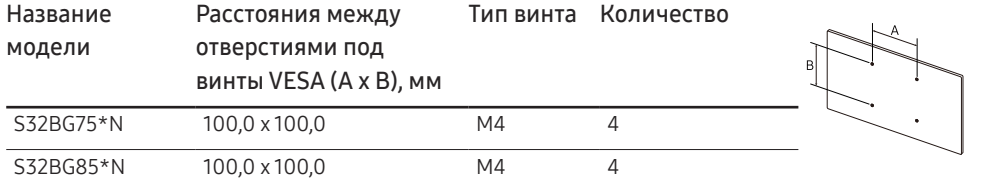

― Не устанавливайте кронштейн для крепления на стену на включенное устройство. Это может вызвать удар электрическим током.

# <span id="page-16-0"></span>Панель управления

― Цвет и форма деталей могут отличаться от цвета и формы деталей, представленных на рисунке. В целях повышения качества технические характеристики могут изменяться без уведомления.

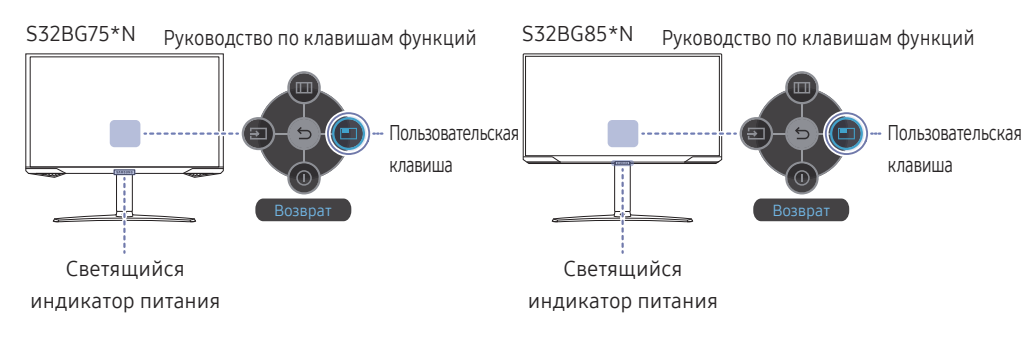

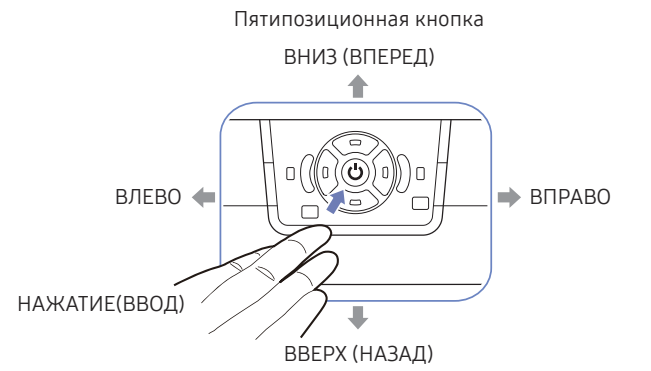

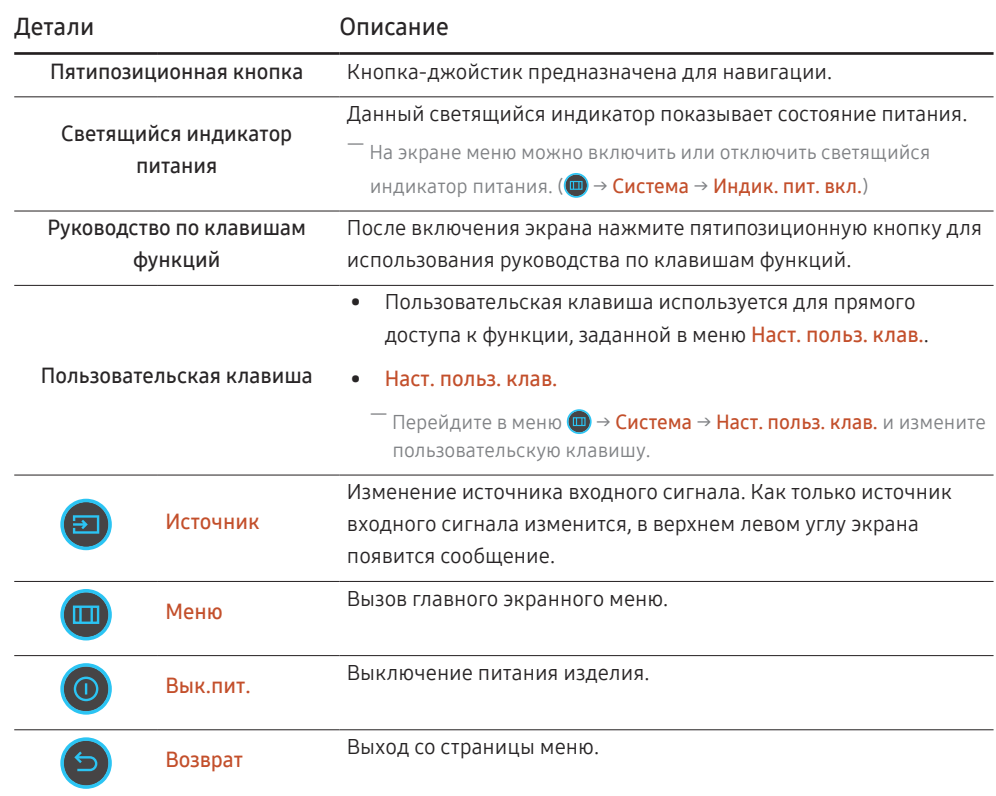

# <span id="page-17-0"></span>Подключение и использование устройства-источника сигналов Глава 03

# Прочтите информацию ниже перед подключением устройства.

- 1 Перед подключением устройства проверьте формы обоих портов поставляемых сигнальных кабелей, а также формы и расположения портов на устройстве и внешнем устройстве.
- 2 Перед подключением устройства убедитесь, что кабели питания отсоединены от устройства и внешнего устройства во избежание повреждения устройства от короткого замыкания или тока перегрузки.
- 3 После надлежащего подключения всех сигнальных кабелей, подключите кабели питания обратно к устройству и внешнему устройству.
- 4 После подключения прочтите руководства пользователя, чтобы ознакомиться с функциями устройства, мерами предосторожности и другими сведениями, необходимыми для обеспечения надлежащей эксплуатации устройства.
- 5 Для обеспечения максимальных технических характеристик наших устройств проверьте технические характеристики используемой версии кабеля.

<sup>―</sup> Для разных устройств компоненты, необходимые для подключения, могут быть разными.

<sup>―</sup> Наличие портов может отличаться в зависимости от того или иного устройства.

# <span id="page-18-0"></span>Порты

― Доступные для монитора настройки могут зависеть от модели. Цвет и форма деталей могут отличаться от цвета и формы деталей, представленных на рисунке. В целях повышения качества технические характеристики могут изменяться без уведомления. См. характеристики устройства.

#### S32BG75\*N / S32BG85\*N

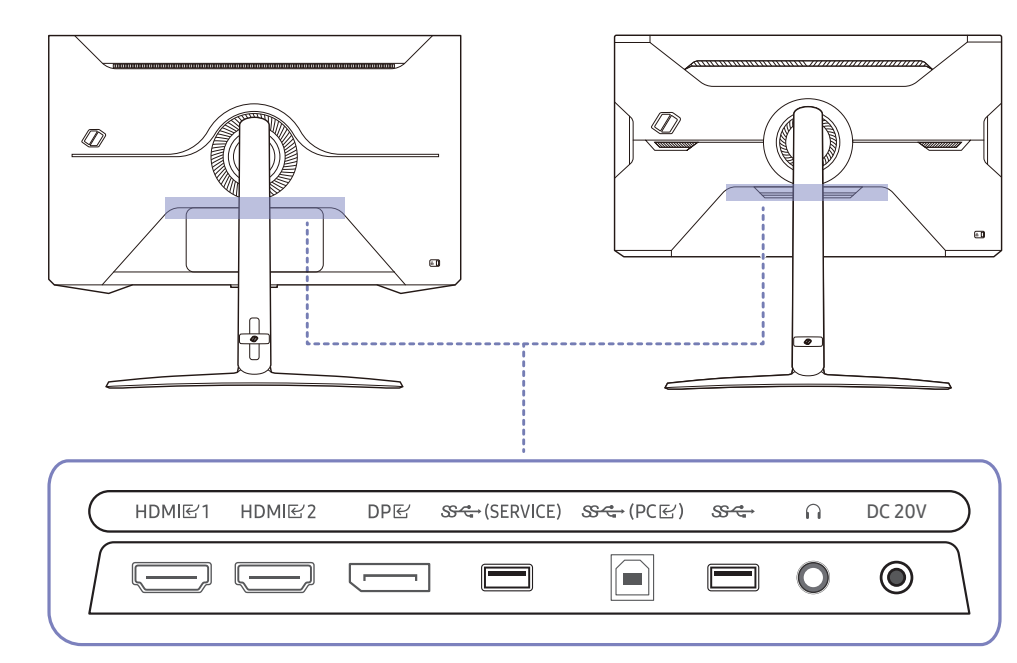

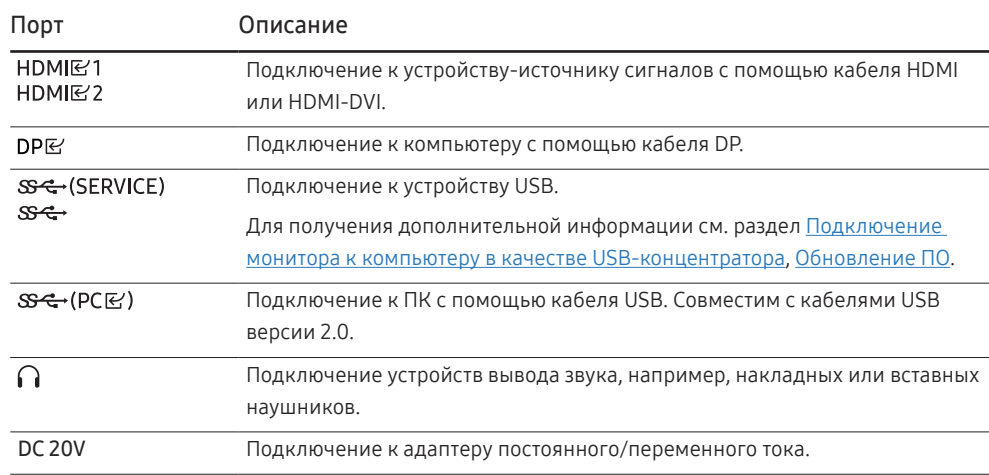

# <span id="page-19-0"></span>Подключение и использование компьютера

Выберите способ подключения, наиболее подходящий для вашего компьютера.

### Подключение с использованием кабеля HDMI

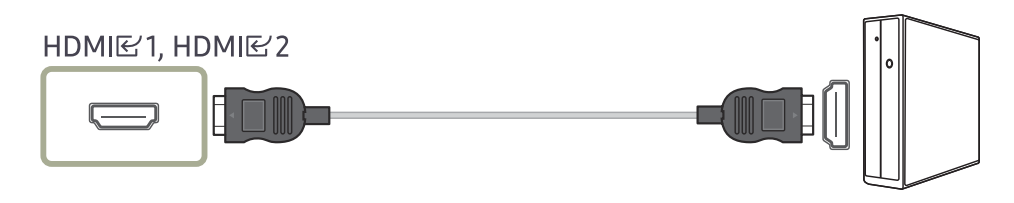

-<br>Рекомендуется использовать кабель HDMI, входящий в комплект поставки. Если его нет в комплекте поставки, используйте разрешенный кабель для кабельных подключений через порт HDMI. При использовании неразрешенного кабеля HDMI качество изображения может ухудшиться.

 $^-$  Для подключения HDMI рекомендуется использовать кабель HDMI Ultra High Speed (HDMI 2.1).

## Подключение с помощью кабеля HDMI-DVI

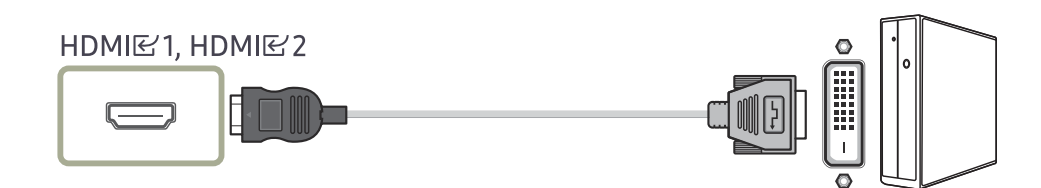

 $^-$  Функция воспроизведения звука не поддерживается, если устройство подключается с помощью кабеля HDMI-DVI.

 $-$  Оптимальное разрешение может быть недоступным с помощью кабеля HDMI-DVI.

<sup>–</sup> После подключении кабеля HDMI-DVI рекомендуется указать для **Вер. вход. порта** версию **1.4** в OSDменю.

### Подключение с помощью кабеля DP

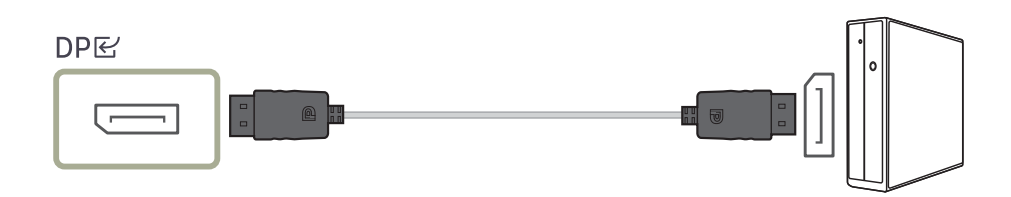

 $^-$  Рекомендуется использовать кабель DP, входящий в комплект поставки. Если его нет в комплекте поставки, используйте кабель DP длиной 1,5 м или короче.

 $^-$  Используйте кабель DP версии 1.2 или выше с сертификатом VESA и соответствующий разъем.

#### Подключение накладных или вставных наушников

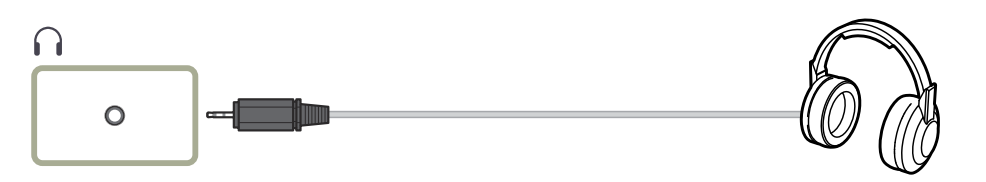

.<br>Нопользуйте накладные или вставные наушники при активации звука с HDMI-HDMI или кабеля DP.

## <span id="page-20-1"></span><span id="page-20-0"></span>Подключение монитора к компьютеру в качестве USB-концентратора

При использовании изделия в качестве концентратора к изделию можно одновременно подключать и использовать различные устройства.

#### S32BG75\*N

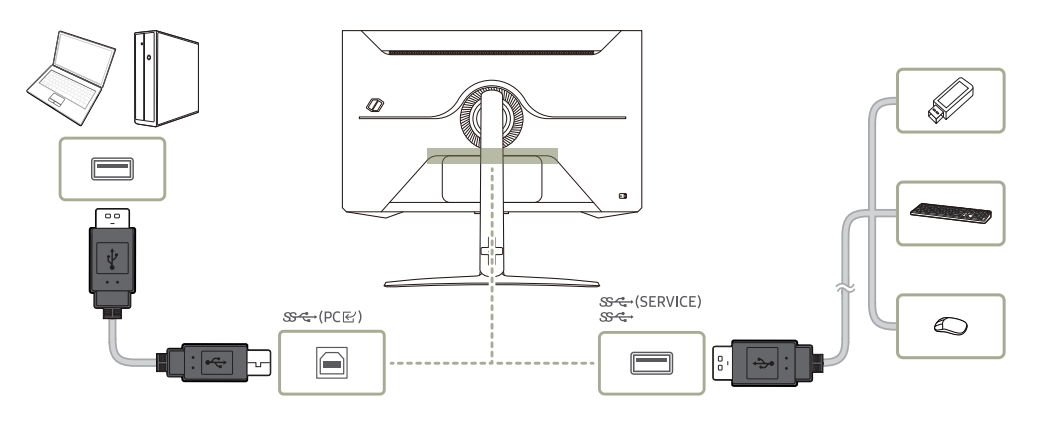

 $^-$  Чтобы ускорить обнаружение и запуск устройства USB, подключите его к порту  $\mathbb{S}\hspace{-1.4mm}$  (SERVICE),  $\mathbb{S}\hspace{-1.4mm}$ на мониторе. Скорость чтения/записи зависит от USB-устройства и вашего компьютера.

- $-$  В случае проблем с USB, связанных с операционной системой, драйверами или программным обеспечением, обратитесь к их разработчикам.
- $^-$  С запуском различных USB-устройств на рынке, мы не можем гарантировать соответствие нашей продукции со всеми USB-устройствами.
- $^-$  Подключив внешний жесткий диск, требующий дополнительного питания, обязательно подключите его к внешнему источнику питания.
- $^-$  Устройства USB, для работы которых требуется высокий уровень тока, могут не поддерживаться. порт SS- (SERVICE), SS- может поддерживать максимальный ток 900мА.
- $-$  Аккумулятор можно заряжать в энергосберегающем режиме, однако, если питание монитора выключено, зарядка невозможна.
- .<br>Если кабель питания отключен от сети питания, зарядка USB-устройства невозможна.
- ― Компания не несет ответственности за проблемы и повреждения внешнего устройства, вызванные использованием для подключения ненадлежащего кабеля.
- $^{-}$  Некоторые продукты не поддерживают стандарт USB, что может привести к неисправности устройства.

#### S32BG85\*N

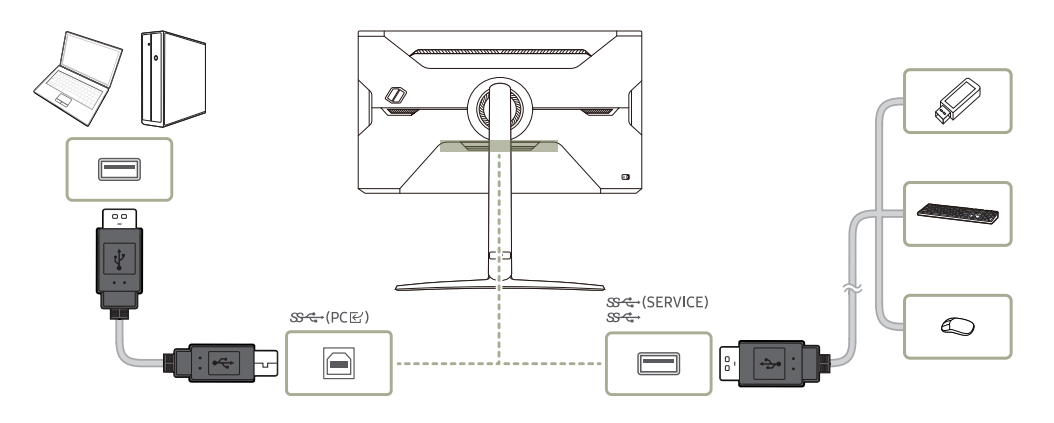

# <span id="page-21-0"></span>Подключение кабеля питания

#### S32BG75\*N

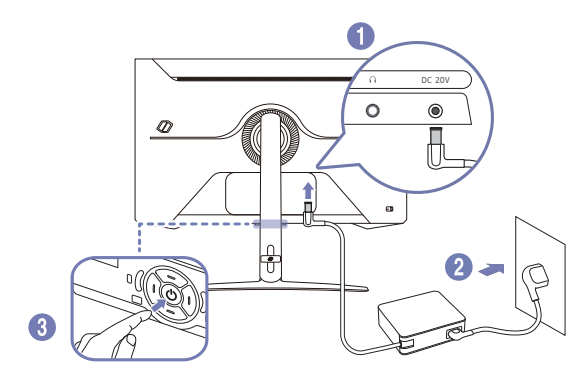

#### S32BG85\*N

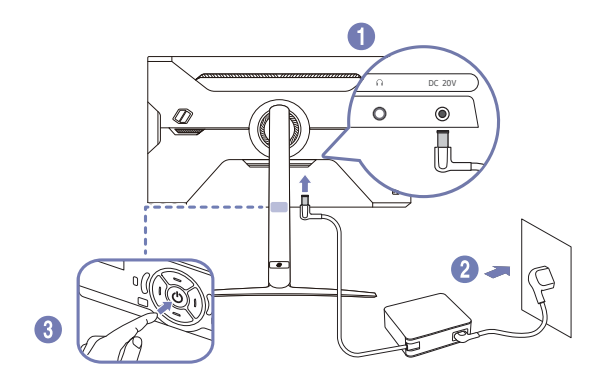

- 1 Подключите кабель питания к адаптеру постоянного/переменного тока. Затем подключите адаптер постоянного/переменного тока к порту постоянного тока DC 20V на задней панели устройства.
	- ‒ Номинальное энергопотребление адаптеров различается в зависимости от модели. Используйте адаптер, соответствующий характеристикам энергопотребления модели.
- 2 Далее подключите кабель питания к розетке.
- $3$  Нажмите кнопку  $\circledcirc$  на задней панели устройства, чтобы включить его.

― Входное напряжение будет переключено автоматически.

# <span id="page-22-0"></span>Аккуратное размещение подключенных кабелей

#### S32BG75\*N

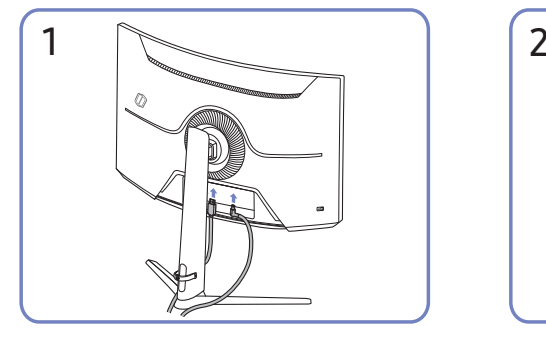

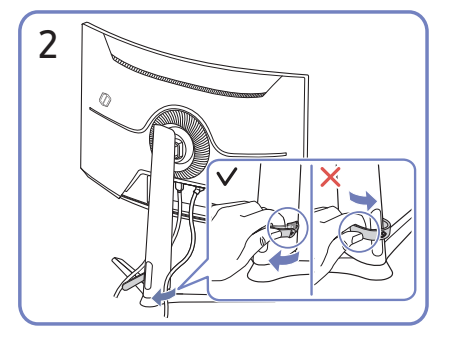

Подключите соответствующие кабели. Потяните правый конец КАБЕЛЯ ПОДСТАВКИ-ДЕРЖАТЕЛЯ, чтобы извлечь его из подставки. Если потянуть за левый конец КАБЕЛЯ ПОДСТАВКИ-ДЕРЖАТЕЛЯ с применением силы, можно его повредить.

#### S32BG85\*N

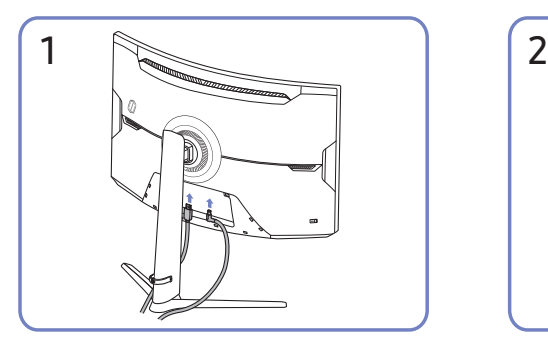

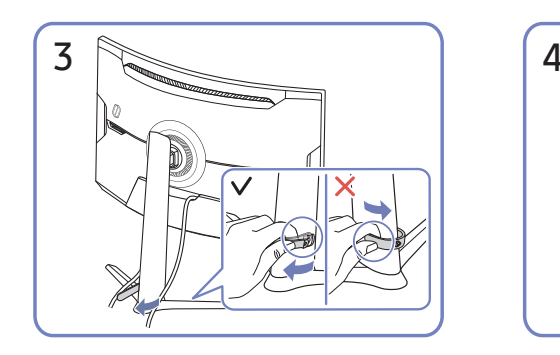

Потяните правый конец КАБЕЛЯ ПОДСТАВКИ-ДЕРЖАТЕЛЯ, чтобы извлечь его из подставки. Если потянуть за левый конец КАБЕЛЯ ПОДСТАВКИ-ДЕРЖАТЕЛЯ с применением силы, можно его повредить.

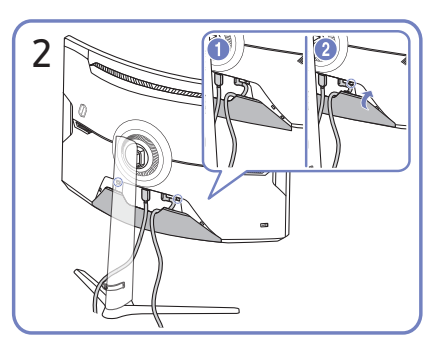

Подключите соответствующие кабели. Расположите кабели, учитывая сгибаемость, и извлеките кабели из НИЖНЕЙ КРЫШКИ ЗАДНЕЙ ПАНЕЛИ.

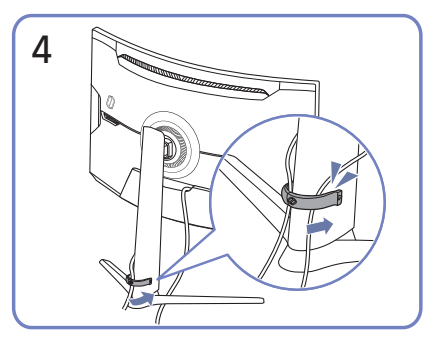

Для закрепления кабелей поместите их в кабельный держатель на подставке (КАБЕЛЬ ПОДСТАВКИ-ДЕРЖАТЕЛЯ), как показано на рисунке.

Сборка завершена.

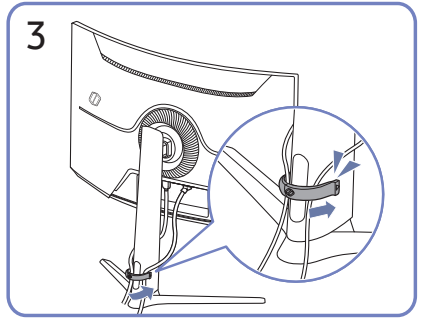

Для закрепления кабелей поместите их в кабельный держатель на подставке (КАБЕЛЬ ПОДСТАВКИ-ДЕРЖАТЕЛЯ), как показано на рисунке.

Сборка завершена.

# <span id="page-23-0"></span>Выбор оптимального разрешения

При первом включении изделия после приобретения отображается сообщение о выборе оптимального разрешения.

Выберите язык информационного сообщения и установите оптимальное разрешение экрана компьютера.

- $^-$  Если оптимальное разрешение не выбрано, сообщение выводится максимум три раза в определенное время, даже если изделие выключено и включено снова.
- $^-$  Для установки оптимального разрешения для вашего компьютера см. раздел (Вопросы и ответы) → "Как [изменить разрешение?](#page-41-1)"
- .<br>- Частоту обновления экрана можно отрегулировать в соответствии с разрешением экрана, выбрав параметр Игра → Частота обновления в экранном меню.
- Чтобы выбрать максимальную частоту обновления установите для параметра Adaptive-Sync / FreeSync Premium Pro значение Вкл или установите для параметра Частота обновления значение 165 Hz. (только модель S32BG75\*N)
- $^-$  Чтобы выбрать максимальную частоту обновления установите для параметра Adaptive-Sync / FreeSync Premium Pro значение Вкл или установите для параметра Частота обновления значение 240 Hz. (только модель S32BG85\*N)
- .<br>Это меню доступно, только если для параметра **Частота обновления** установлено значение 165 Гц. (Только модель S32BG75\*N.). (В режиме DisplayPort)
- Это меню доступно, только если для параметра **Частота обновления** установлено значение 240 Гц. (Только модель S32BG85\*N). (В режиме DisplayPort)

# Список графических карт с поддержкой HDR10 / HDR 400 / QUANTOM HDR 2000

HDR10 / HDR 400 / QUANTOM HDR 2000 доступен только на системах Windows 10 со встроенными графическими картами, поддерживающими управление цифровыми правами PlayReady 3.0 (для защищенного содержимого HDR). Используйте перечисленные ниже графические карты для воспроизведения содержимого в формате HDR10 / HDR 400 / QUANTOM HDR 2000.

- NVIDIA GeForce 1000 series или более поздней серии
- AMD Radeon™ RX 400 series или более поздней серии
- Intel UHD Graphics 600 series или более поздней серии

 $^-$  Рекомендуется использовать графические карты с поддержкой декодирования 10-битного видео с аппаратным ускорением для видеокодеков HDR.

# <span id="page-24-0"></span>Меню Глава 04

Руководство по клавишам функций →

― Доступные для монитора настройки могут зависеть от модели. Цвет и форма деталей могут отличаться от цвета и формы деталей, представленных на рисунке. В целях повышения качества технические характеристики могут изменяться без уведомления.

# Игра

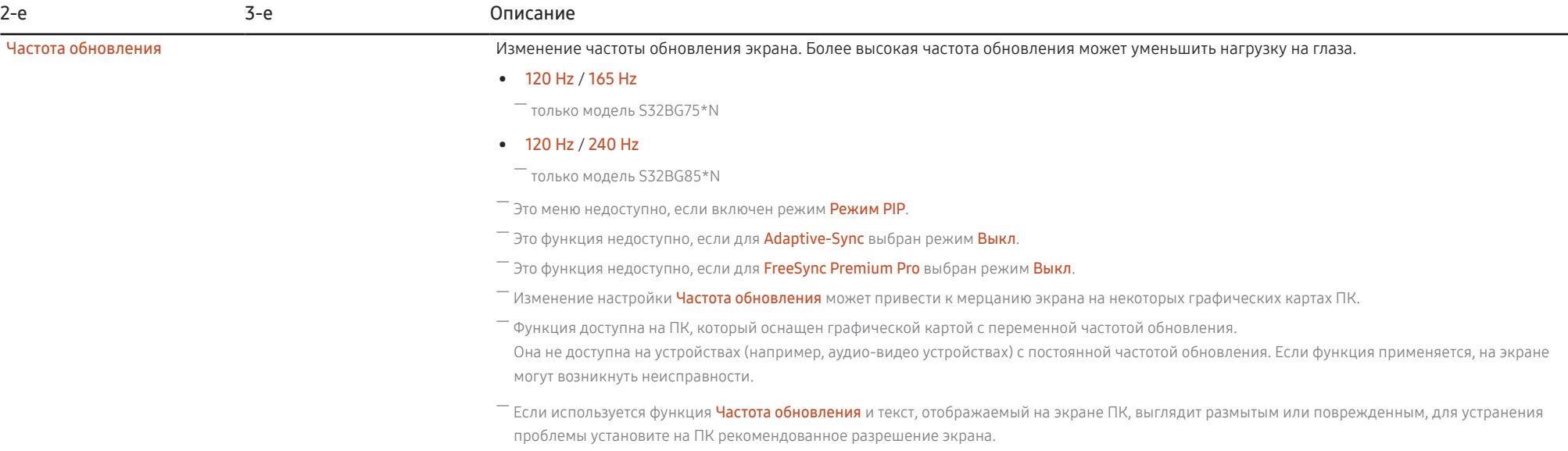

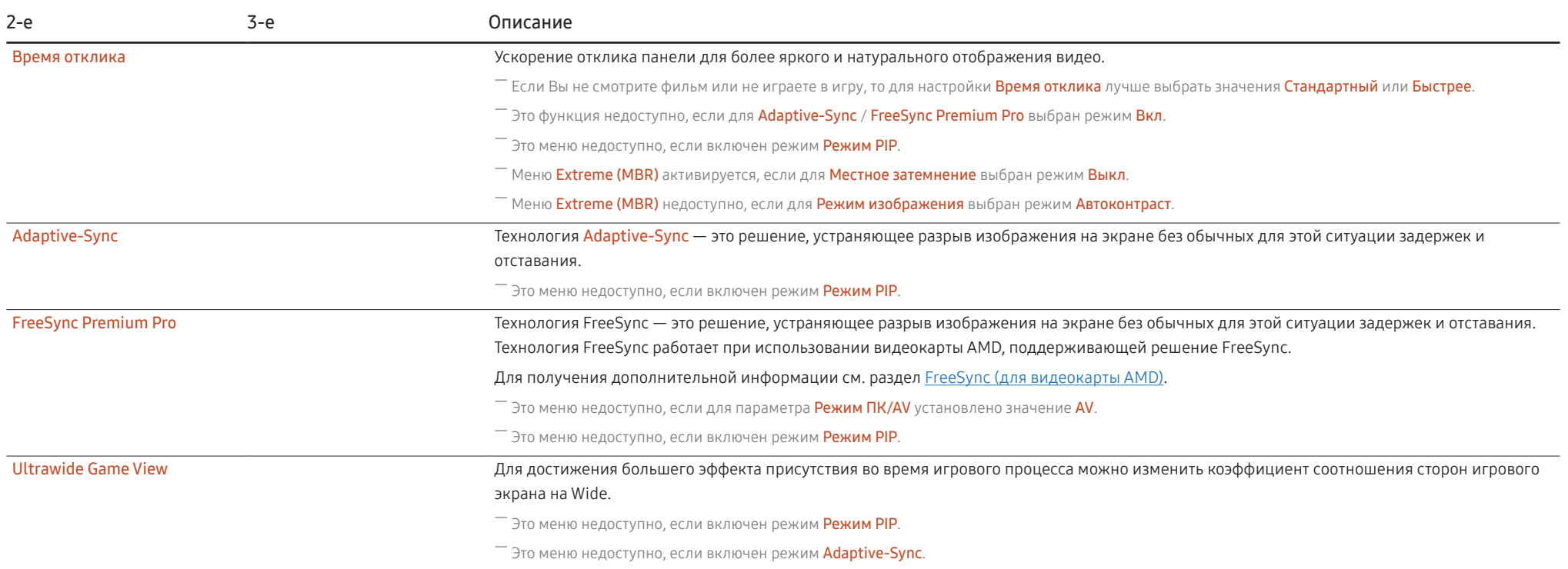

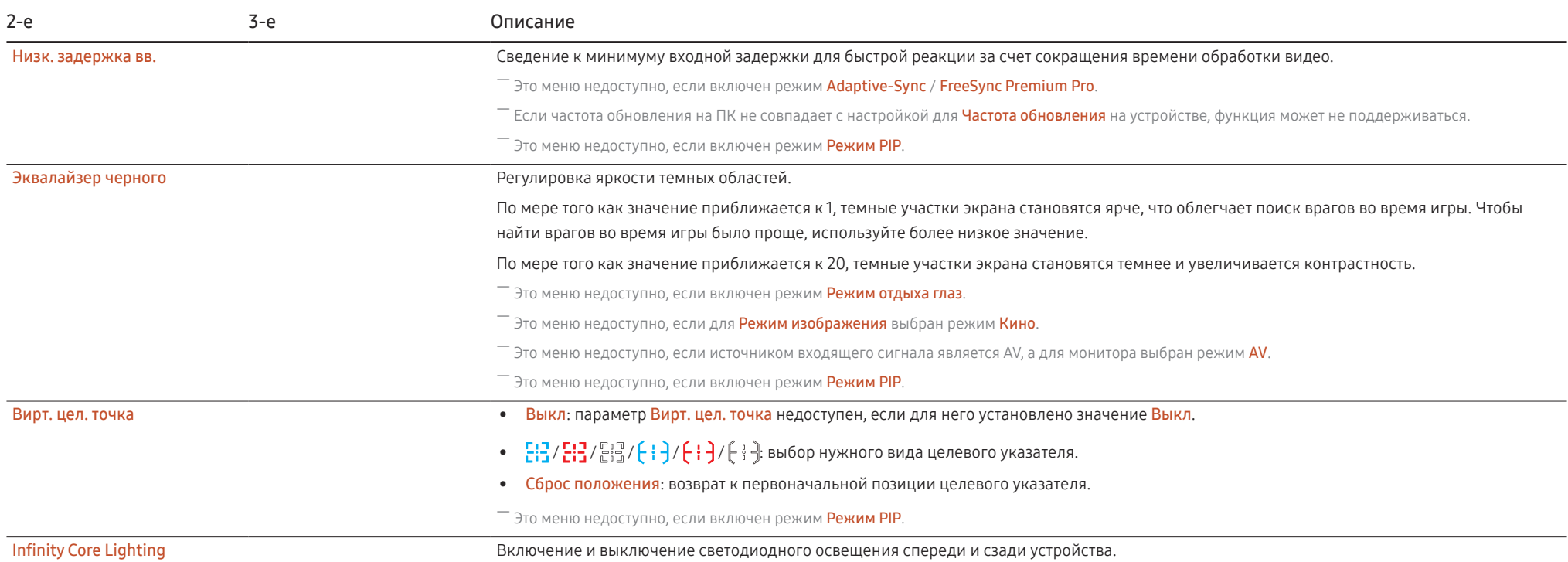

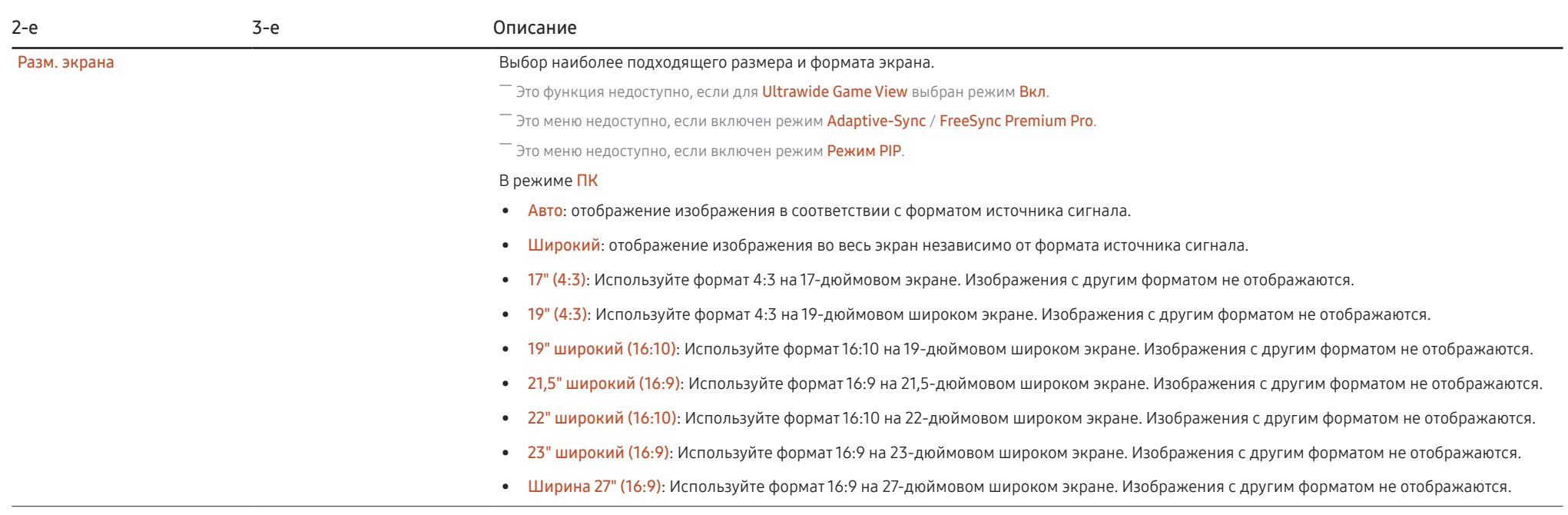

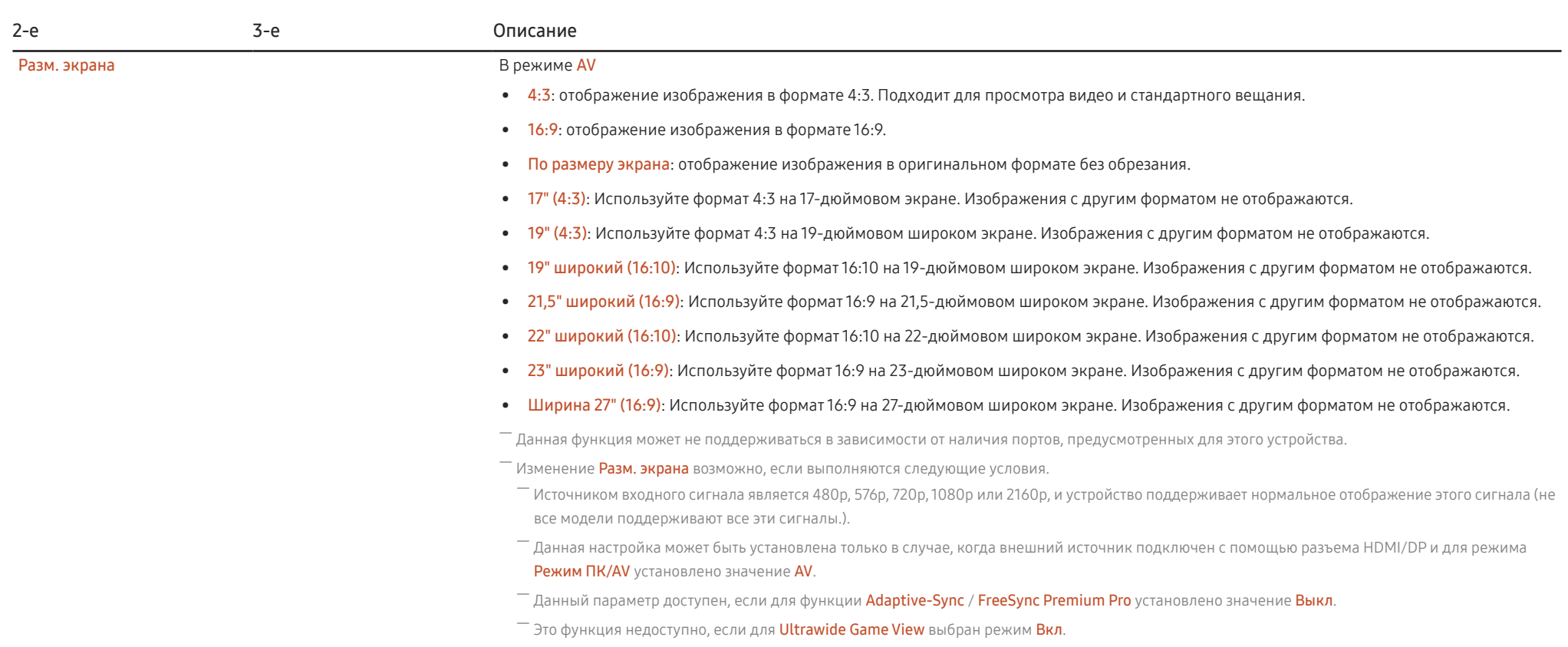

# <span id="page-29-0"></span>Изображение

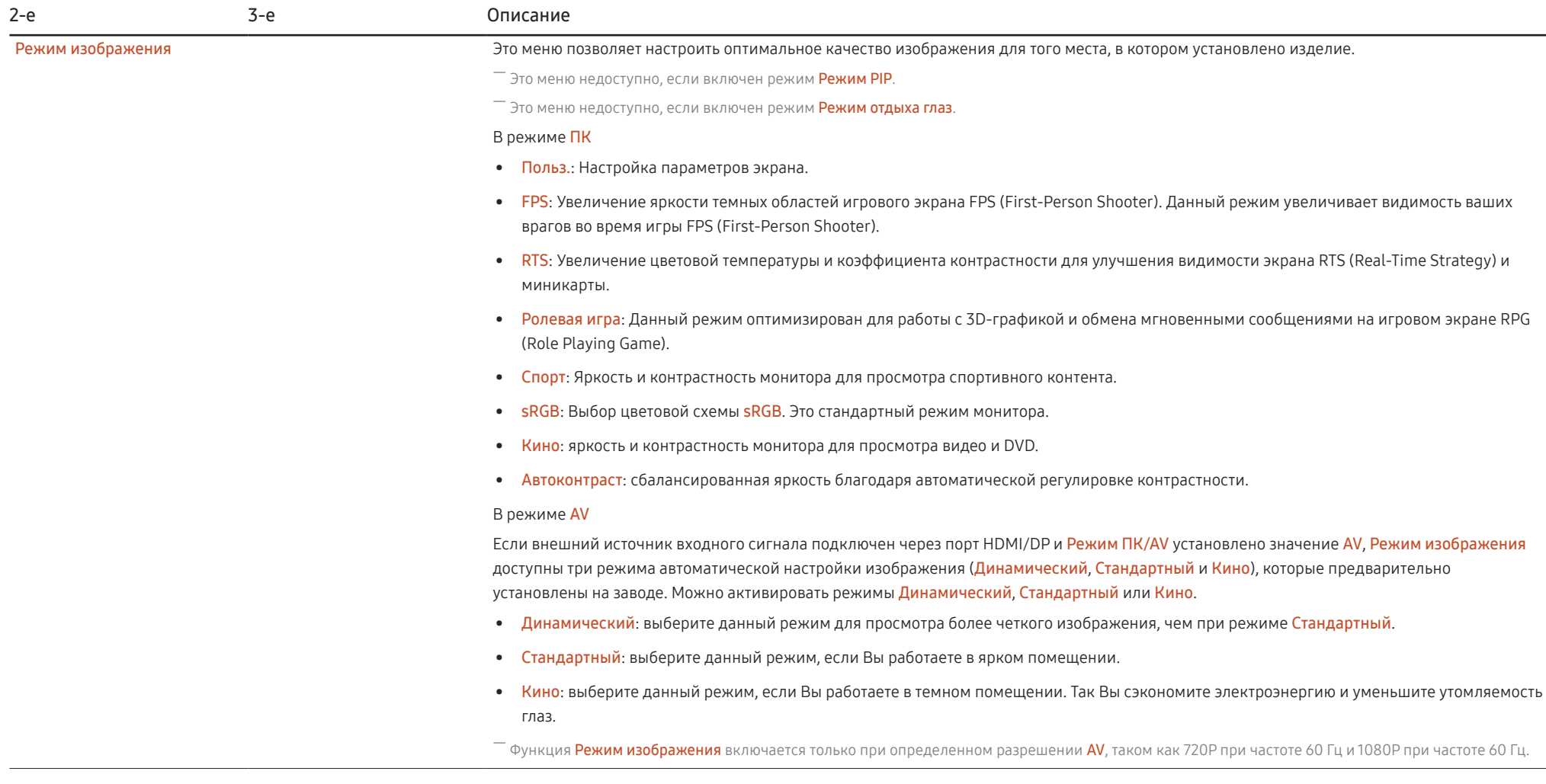

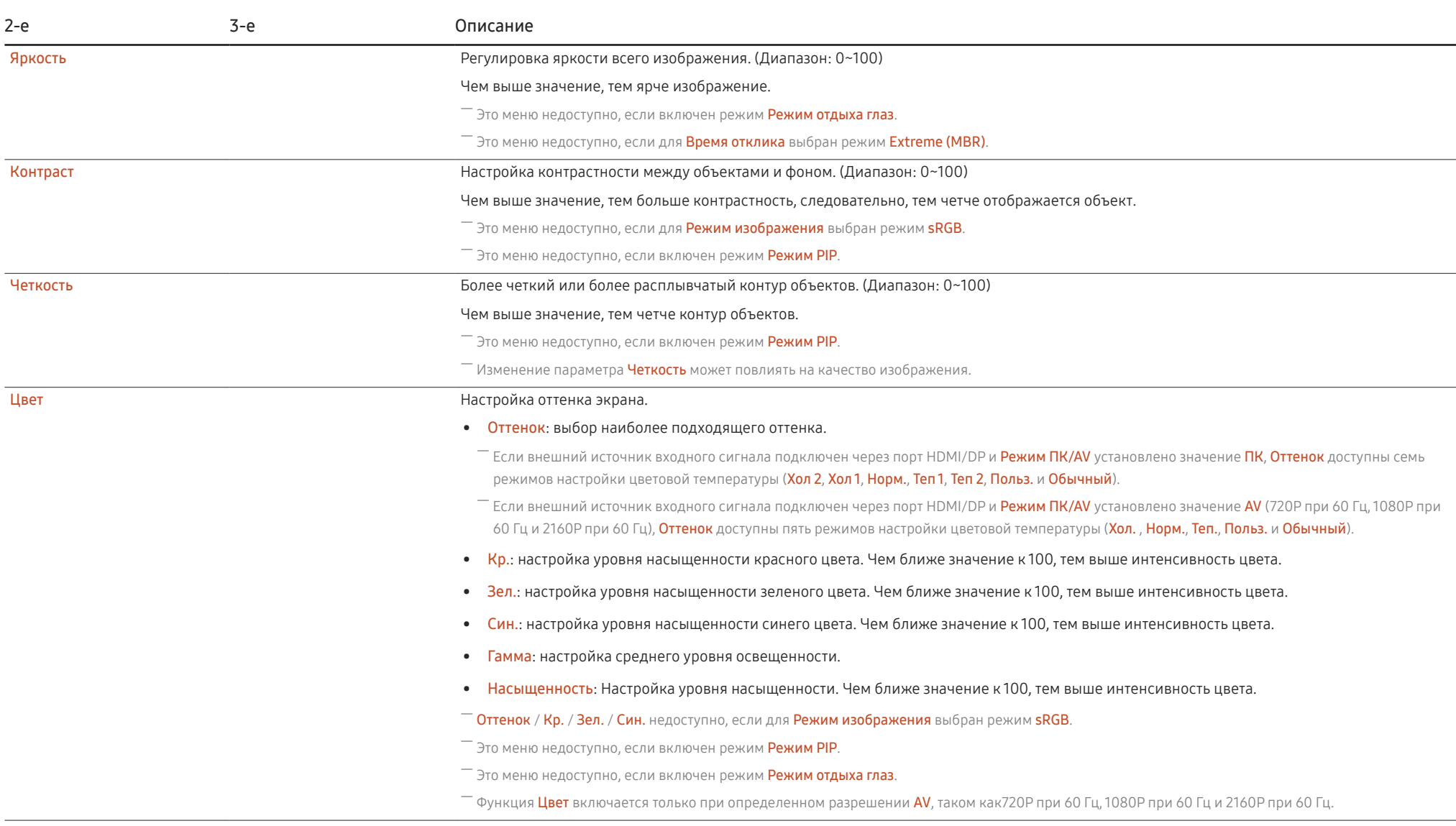

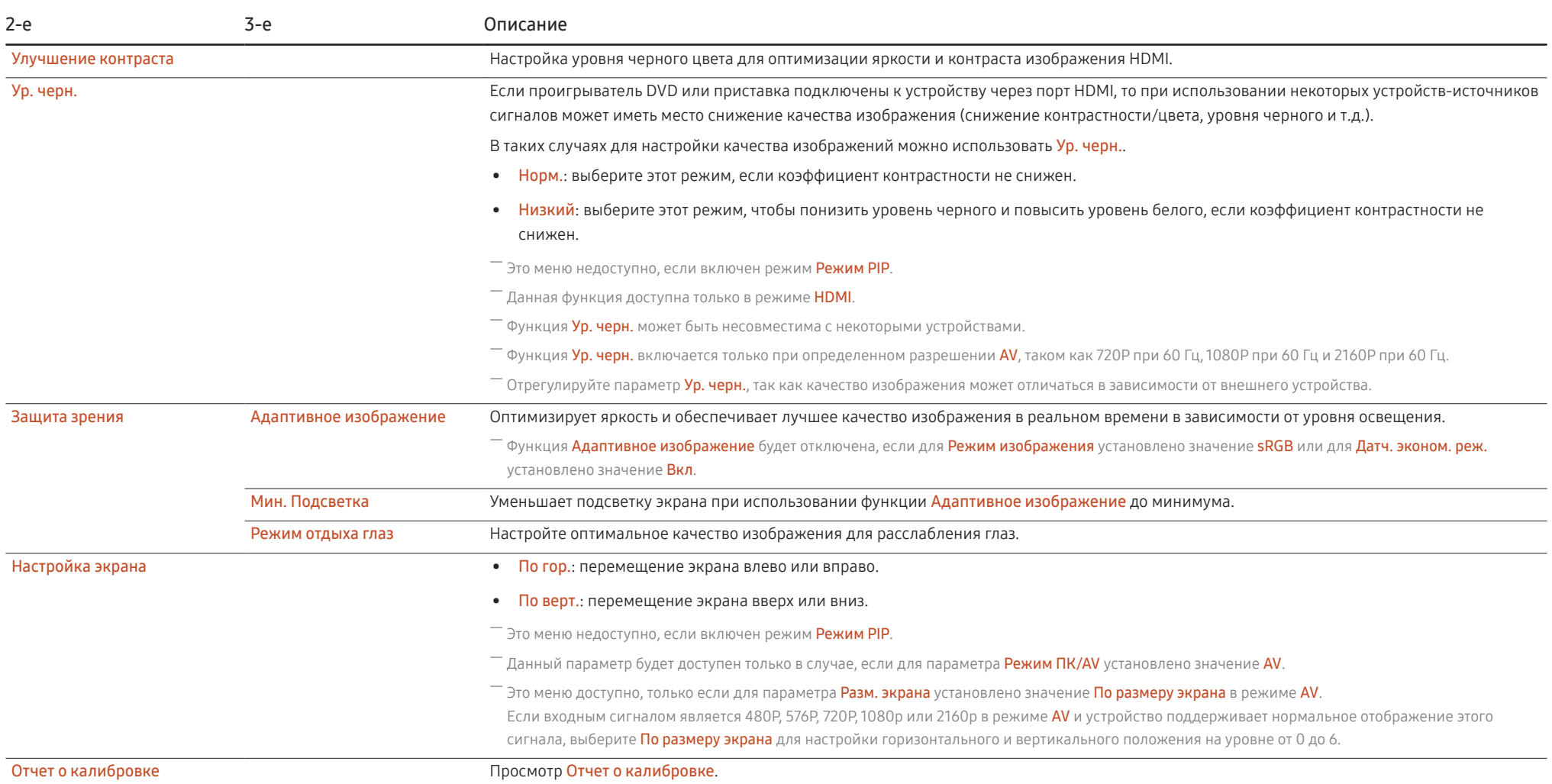

# <span id="page-32-0"></span>PIP

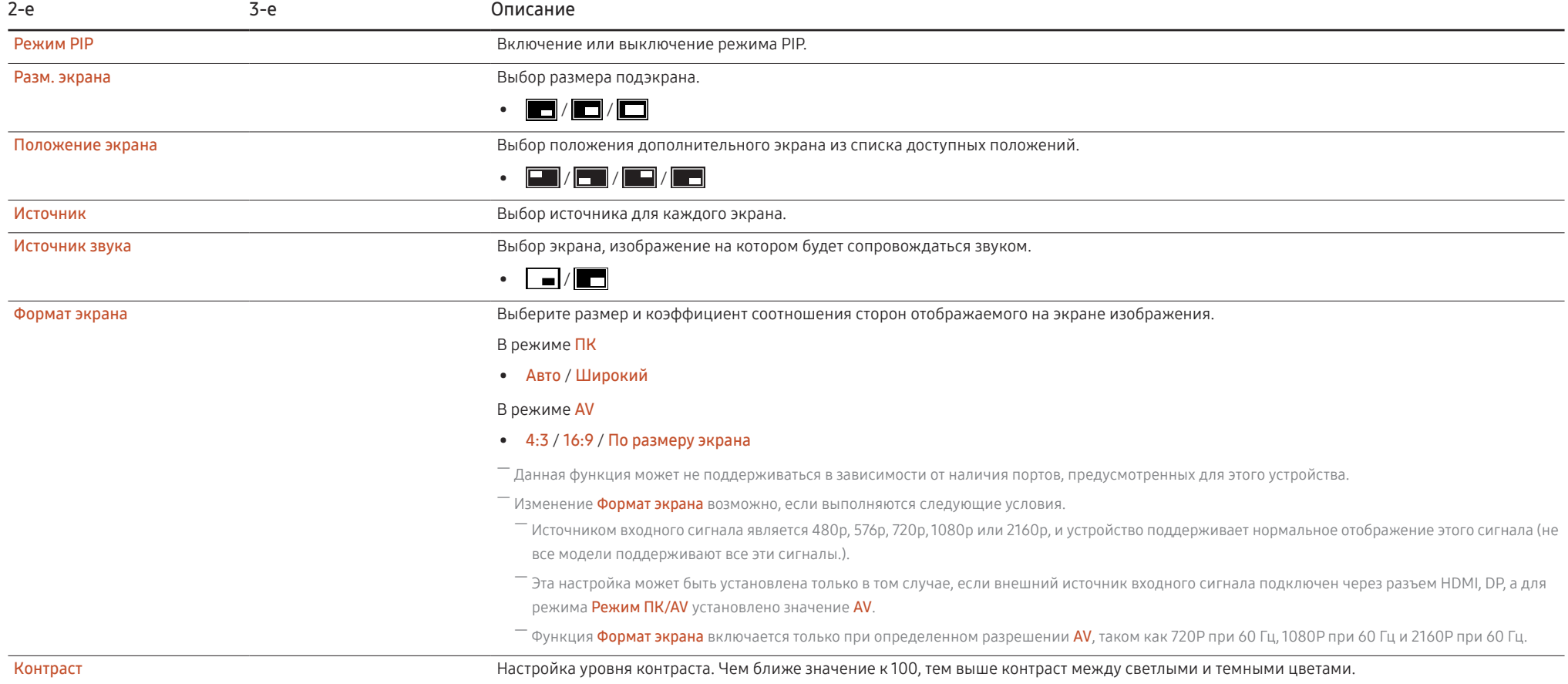

# <span id="page-33-0"></span>Отобр. на экр.

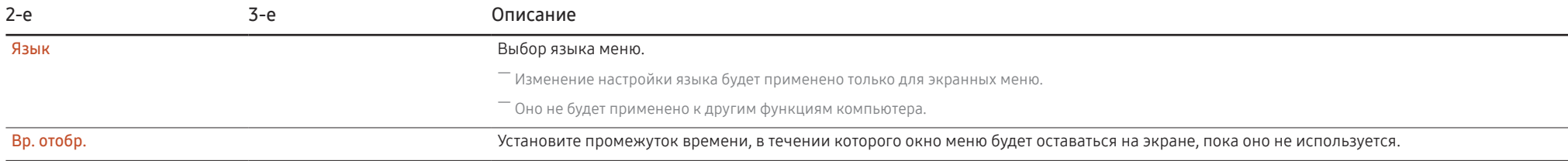

# Система

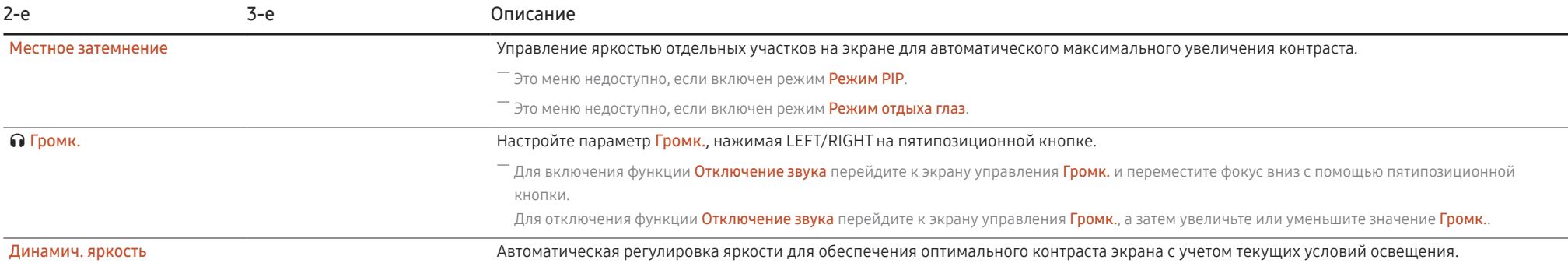

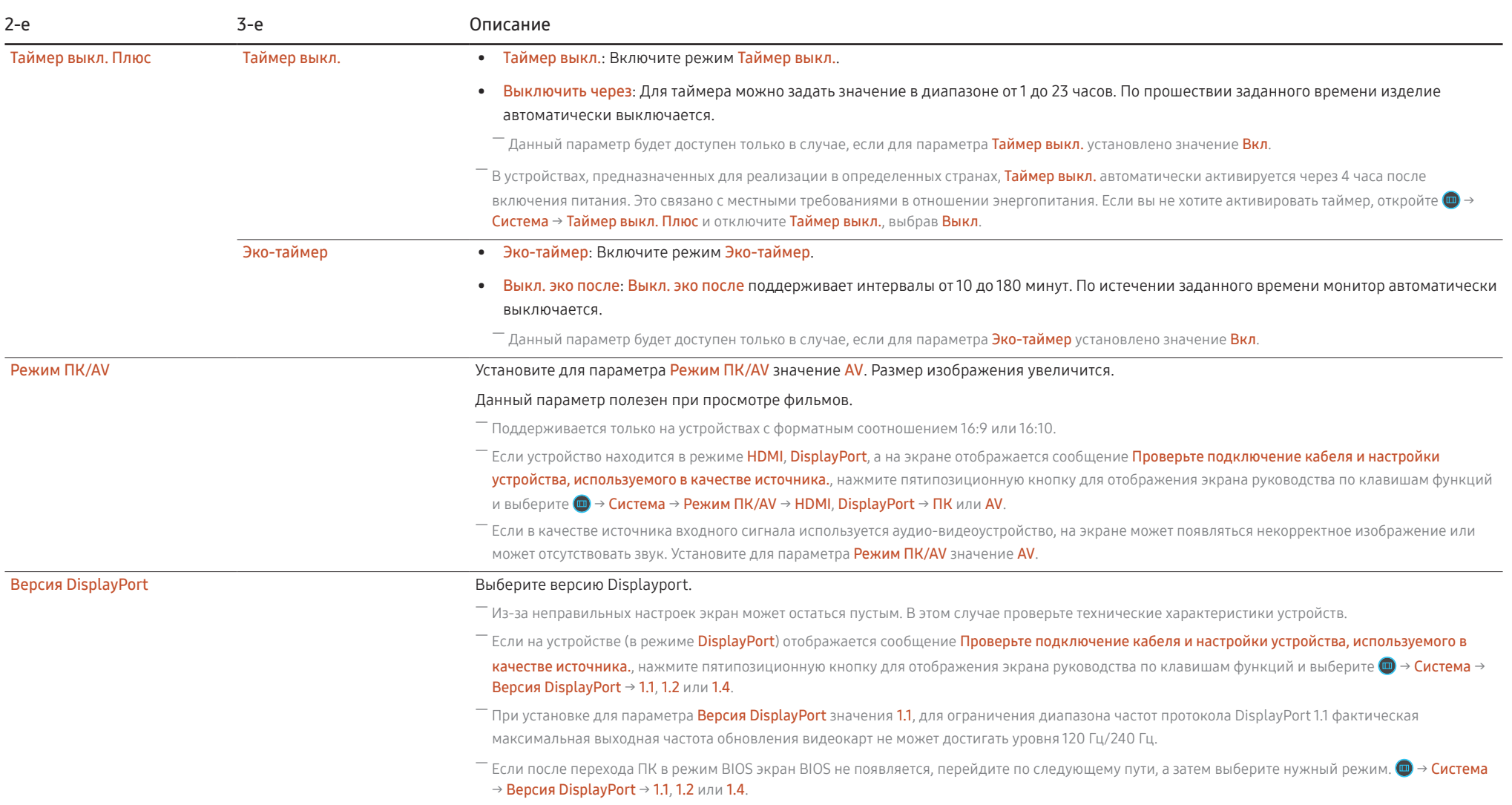

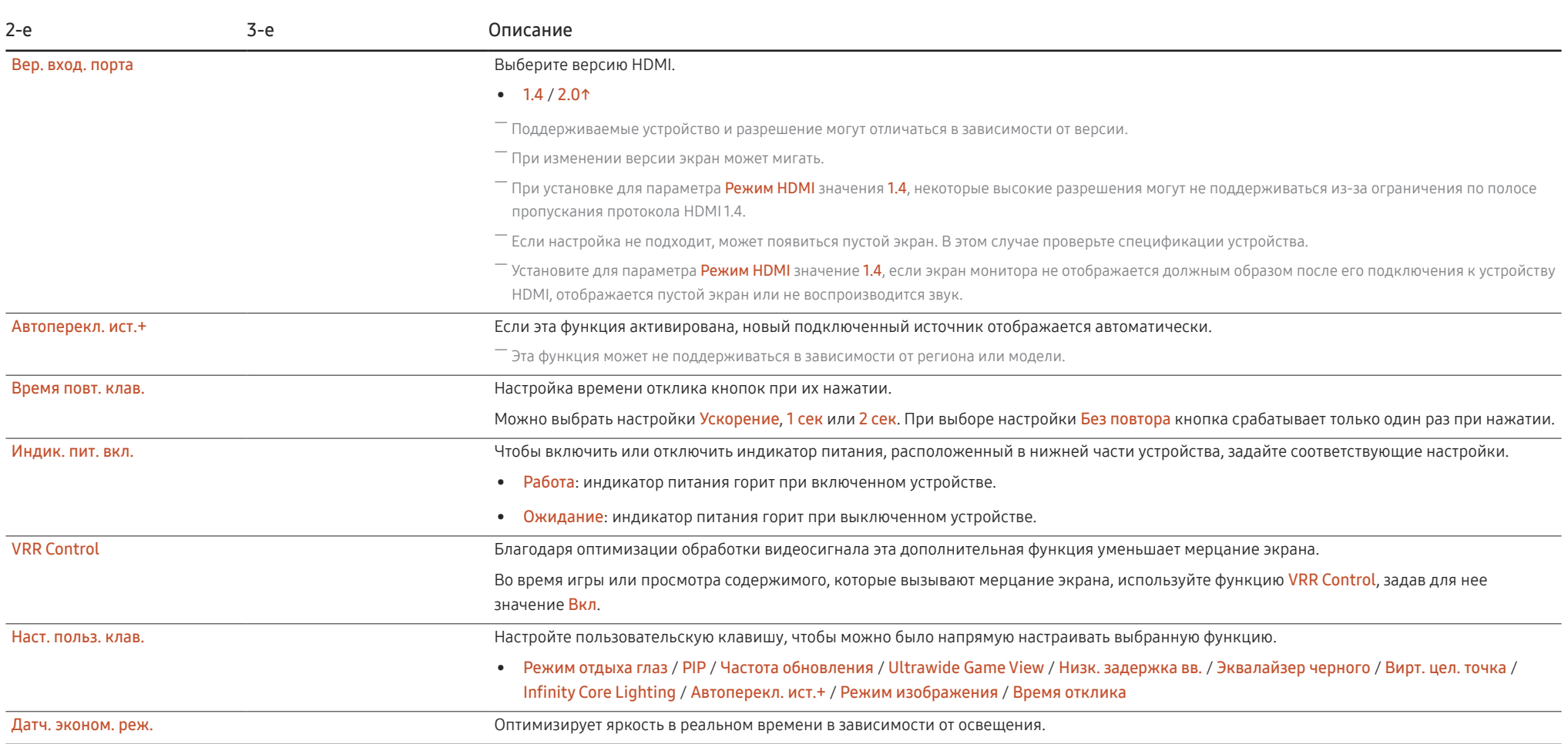

# <span id="page-36-0"></span>Поддержка

<span id="page-36-2"></span><span id="page-36-1"></span>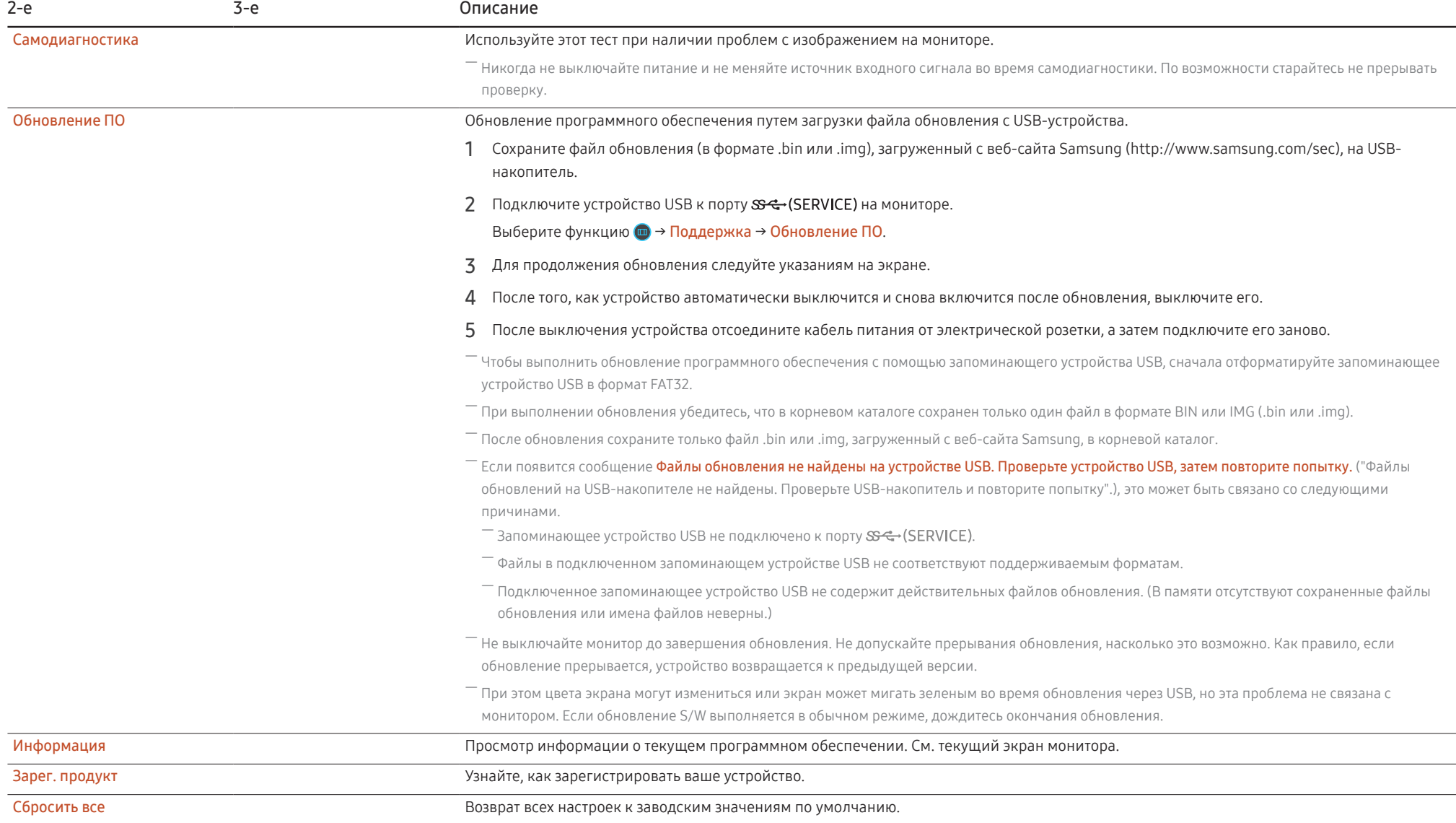

# <span id="page-37-0"></span>Установка программного обеспечения Глава 05

# Easy Setting Box

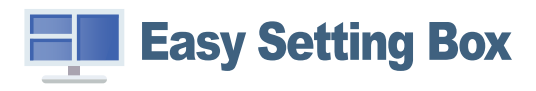

Функция Easy Setting Box позволяет пользователям разделить устройство на несколько секций. Чтобы установить последнюю версию программы Easy Setting Box, загрузите ее с веб-сайта Samsung (https://displaysolutions.samsung.com/solutions/monitor-solution/easy-setting-box).

- $^-$  Для правильной работы программного обеспечения перезагрузите компьютер после установки программы.
- $-$  Значок Easy Setting Box может отсутствовать в зависимости от системы компьютера и технических характеристик устройства.

<sup>–</sup> Если ярлык отсутствует, нажмите клавишу F5.

# Ограничения и проблемы с установкой

Проблемы при установке программы Easy Setting Box могут быть связаны с видеокартой, материнской платой и сетевым окружением.

## Требования к системе

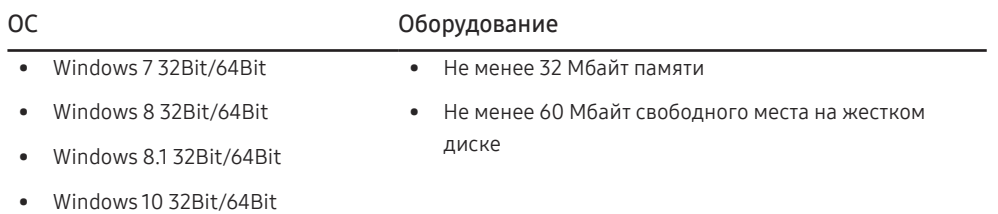

# Установка драйвера

Чтобы установить последнюю версию драйвера устройства, загрузите ее с веб-сайта Samsung (http:// www.samsung.com).

.<br>Для устройства можно задать оптимальное разрешение и частоту, установив для данного устройства соответствующие драйверы.

# <span id="page-38-0"></span>Руководство по поиску и устранению неисправностей Глава 06

# Действия перед обращением в сервисный центр Samsung

 $^-$  Прежде чем обращаться в центр по обслуживанию клиентов Samsung, проверьте следующим образом работу устройства. Если проблему устранить не удается, обратитесь в центр по обслуживанию клиентов Samsung.

# Диагностика устройства (неисправность экрана)

В случае возникновения сбоя в работе экрана монитора выполните [Самодиагностика](#page-36-2), чтобы проверить, правильно ли работает монитор.

## Проверка разрешения и частоты

Если выбрано неподдерживаемое разрешение (см. [Таблица стандартных режимов сигнала](#page-44-1)), на короткое время может выводится сообщение Неоптим. режим или изображение на экране может отображаться неправильно.

 $^-$  Отображаемое разрешение может отличаться от фактического в зависимости от параметров компьютера и используемых кабелей.

## Проверьте следующие показатели

#### Осторожно

Когда устройство издает щелкающие звуки (треск).

Эти звуки могут быть вызваны сжатием или расширением внешних компонентов либо внутренних электрических схем устройства из-за изменения температуры.

Это НЕ является неисправностью устройства и не влияет на срок его службы.

#### Проблема, связанная с установкой (режим ПК)

При соединении изделия и ПК кабелем HDMI или HDMI-DVI вдоль всех четырех сторон экрана видны пустые области.

Причина появления этих пустых областей на экране никак не связана с изделием.

Появление пустых областей на экране вызвано ненадлежащей работой компьютера или графической платы. Чтобы устранить эту проблему, настройте размер экрана в настройках HDMI или DVI для графической платы.

Если в меню настроек графической платы отсутствует параметр, позволяющий регулировать размер экрана, обновите драйвер графической платы до новейшей версии.

(Для получения подробных сведений о регулировке параметров экрана обратитесь к производителю графической платы или компьютера.)

#### Неисправность экрана

#### Не горит индикатор питания. Экран не включается.

Проверьте, правильно ли подключен кабель питания к устройству.

В случае возникновения сбоя в работе экрана монитора выполните [Самодиагностика,](#page-36-2) чтобы проверить, правильно ли работает монитор.

Появится сообщение Проверьте подключение кабеля и настройки устройства, используемого в качестве источника.

Проверьте, правильно ли подключен кабель к изделию.

Если монитор находится в режиме HDMI или DisplayPort, нажмите пятипозиционную кнопку для отображения экрана руководства по клавишам функций и выберите  $\bigoplus$   $\rightarrow$  Система  $\rightarrow$  Режим ПК/ AV → HDMI, DisplayPort → ПК или AV.

#### Отображается надпись Неоптим. режим.

Это сообщение отображается, когда сигнал от видеокарты превышает допустимые значения разрешения или частоты устройства.

Измените максимальное разрешение и частоту в соответствии с характеристиками изделия (стр[.45](#page-44-1)).

#### Изображения на экране искажены.

Проверьте подключение кабеля к устройству.

Нечеткие изображения на экране. Изображения на экране размыты.

Отсоедините все дополнительные принадлежности (удлинительный видеокабель и т.п.) и повторите попытку.

Установите рекомендуемый уровень разрешения и частоты.

Изображения на экране колеблются и дрожат. Тени или остаточные изображения на экране.

Убедитесь в том, что разрешение и частота компьютера заданы в диапазоне, совместимом с устройством. Затем, если требуется, измените настройки, пользуясь таблицей сигналов, посылаемых в стандартном режиме (стр[.45](#page-44-1)), которая приведена в данном руководстве пользователя, а также меню Информация устройства.

Измените значение параметра Время отклика в экранном меню на Быстрее или Стандартный в зависимости от назначения и способа использования.

Экран слишком светлый. Экран слишком темный.

Настройте параметры Яркость и Контраст.

Цвета на экране отображаются неверно.

Измените настройки Цвет.

Цвета на экране затенены или искажены.

Измените настройки Цвет.

Белый не выглядит белым.

Измените настройки Цвет.

Отсутствуют изображения на экране, а индикатор питания мигает каждые 0,5-1 секунду.

Проверьте, правильно ли подключен кабель между изделием и ПК и надежно ли зафиксированы разъемы.

Для возврата к предыдущему экрану нажмите любую клавишу на клавиатуре или переместите мышь.

Устройство находится в режиме энергосбережения.

#### Текст размытый.

Если используется ОС Windows (например, Windows 7, Windows 8, Windows 8.1 или Windows 10): Откройте Панель управления → Шрифты → Настройте текст ClearType и измените Включите ClearType.

#### Прерывистое воспроизведение видео.

Большие видеофайлы высокого разрешения могут воспроизводится с прерываниями. Это может происходить из-за того, что видео-проигрыватель не оптимизирован для ресурсов компьютера.

Попробуйте воспроизвести эти файлы на другом проигрывателе.

После выбора размера экрана PIP экран не соответствует этому размеру.

В зависимости от графической карты или драйвера графической карты оптимальное разрешение может не устанавливаться автоматически. Если настроить его правильно один раз, в дальнейшем проблем возникать не будет.

#### Проблема, связанная со звуком

#### Нет звука.

Повторно проверьте состояние подключенных наушников или гарнитуры и/или отрегулируйте громкость.

Проверьте уровень громкости.

Проверьте, отключен ли звук на устройстве или источнике.

Уровень громкости слишком низкий.

Проверьте настройки громкости.

Если после настройки до максимального уровня громкость все еще слишком мала, отрегулируйте громкость на звуковой плате компьютера или через программное обеспечение.

Видео отображается, но звук отсутствует.

Звук не воспроизводится, если источник подключен к устройству с помощью кабеля HDMI-DVI.

Подключайте устройство с помощью кабеля HDMI или DP.

#### Неисправность устройства-источника сигналов

Во время загрузки компьютера раздается звуковой сигнал.

Если во время загрузки компьютера раздается звуковой сигнал, требуется провести осмотр компьютера.

# <span id="page-41-0"></span>Вопросы и ответы

 $^-$  Дополнительные инструкции и настройки приведены в руководстве пользователя ПК или видеокарты.

― Путь к настройкам зависит от установленной ОС.

#### Как изменить частоту?

Задайте частоту на графической плате.

- Windows 7: выберите Панель управления → Оформление и персонализация → Дисплей → Разрешение экрана → Дополнительные параметры → Монитор и измените настройку Частота обновления в разделе Параметры монитора.
- Windows 8(Windows 8.1): выберите Настройки → Панель управления → Оформление и персонализация → Дисплей → Разрешение экрана → Дополнительные параметры → Монитор и измените настройку Частота обновления в разделе Параметры монитора.
- Windows 10: выберите Настройки → Система → Дисплей → Расширенные настройки просмотра → Свойства адаптера дисплея → Монитор и измените настройку Частота обновления экрана в разделе Параметры монитора.

#### <span id="page-41-1"></span>Как изменить разрешение?

- Windows 7: выберите Панель управления → Оформление и персонализация → Экран → Разрешение экрана → Настройка разрешения экрана.
- Windows 8(Windows 8.1): выберите Настройки → Панель управления → Оформление и персонализация → Экран → Настройка разрешения экрана и настройте разрешение.
- Windows 10: выберите Настройки → Система → Дисплей → Расширенные настройки просмотра и настройте разрешение

#### Как задать режим энергосбережения?

- Windows 7: выберите Панель управления → Оформление и персонализация → Персонализация → Параметры заставки → Параметры питания или BIOS SETUP на компьютере.
- Windows 8(Windows 8.1): выберите Настройки → Панель управления → Оформление и персонализация → Персонализация → Параметры экранной заставки → Параметры питания или BIOS SETUP на компьютере.
- Windows 10: выберите Настройки → Персонализация → Экран блокировки → Параметры времени простоя экрана → Питание и сон или BIOS SETUP на компьютере.

# <span id="page-42-0"></span>Технические характеристики Глава 07

# Общие

LED-монитор - устройство, предназначенное для визуального отображения текстовой и графической информации.

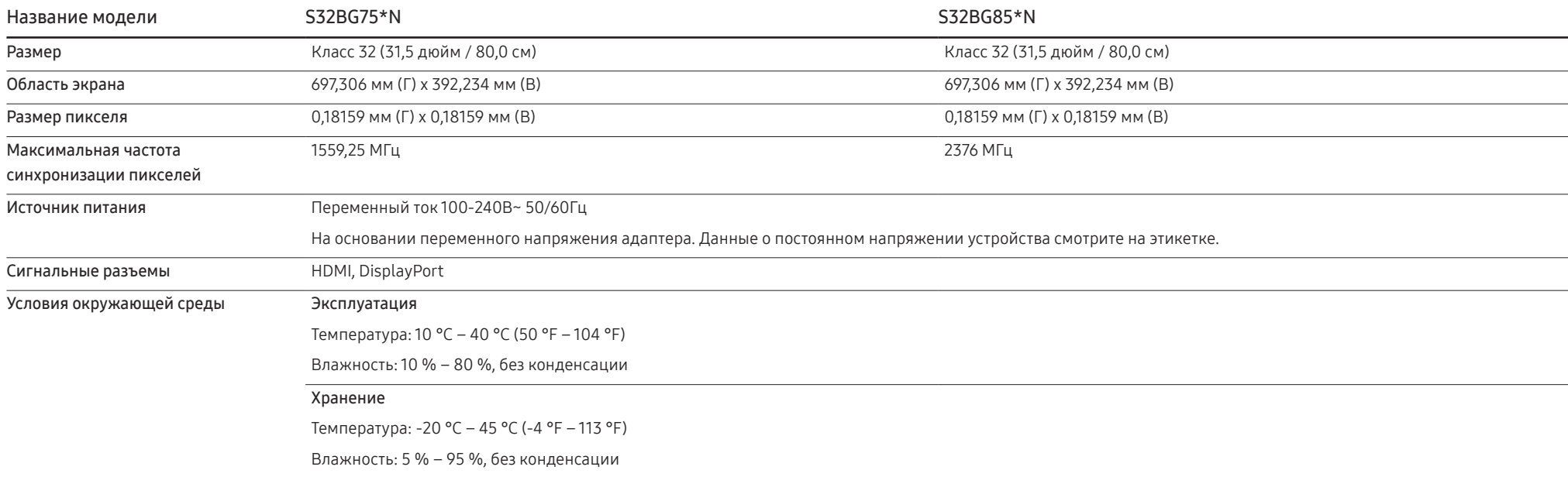

• Plug-and-Play

Данное устройство можно устанавливать и использовать с любыми системами, совместимыми с Plug-and-Play. Благодаря двустороннему обмену данными между устройством и системой компьютера можно оптимизировать настройки устройства. Установка устройства выполняется автоматически. Однако можно задать настройки установки по своему усмотрению.

• Точки дисплея (пикселы)

Вследствие особенностей производства данного устройства приблизительно 1 пиксел из миллиона (1 часть на миллион) может быть светлее или темнее остальных пикселов ЖК-дисплея. Это не влияет на работу устройства.

- В целях повышения качества технические характеристики, представленные выше, могут изменяться без уведомления.
- Подробные технические характеристики устройства доступны на веб-сайте Samsung.

EAC

# <span id="page-44-1"></span><span id="page-44-0"></span>Таблица стандартных режимов сигнала

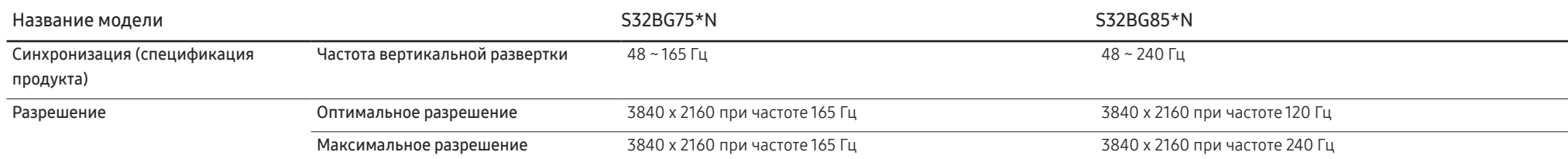

Если сигнал, соответствующий стандартному режиму сигнала, передается с ПК, то экран подстраивается автоматически. Если сигнал, передаваемый с компьютера, не входит в список сигналов, посылаемых в стандартном режиме, экран может оставаться пустым, хотя индикатор питания будет гореть. В этом случае измените настройки в соответствии с приведенной ниже таблицей и сведениями руководства пользователя для графической платы.

#### S32BG75\*N

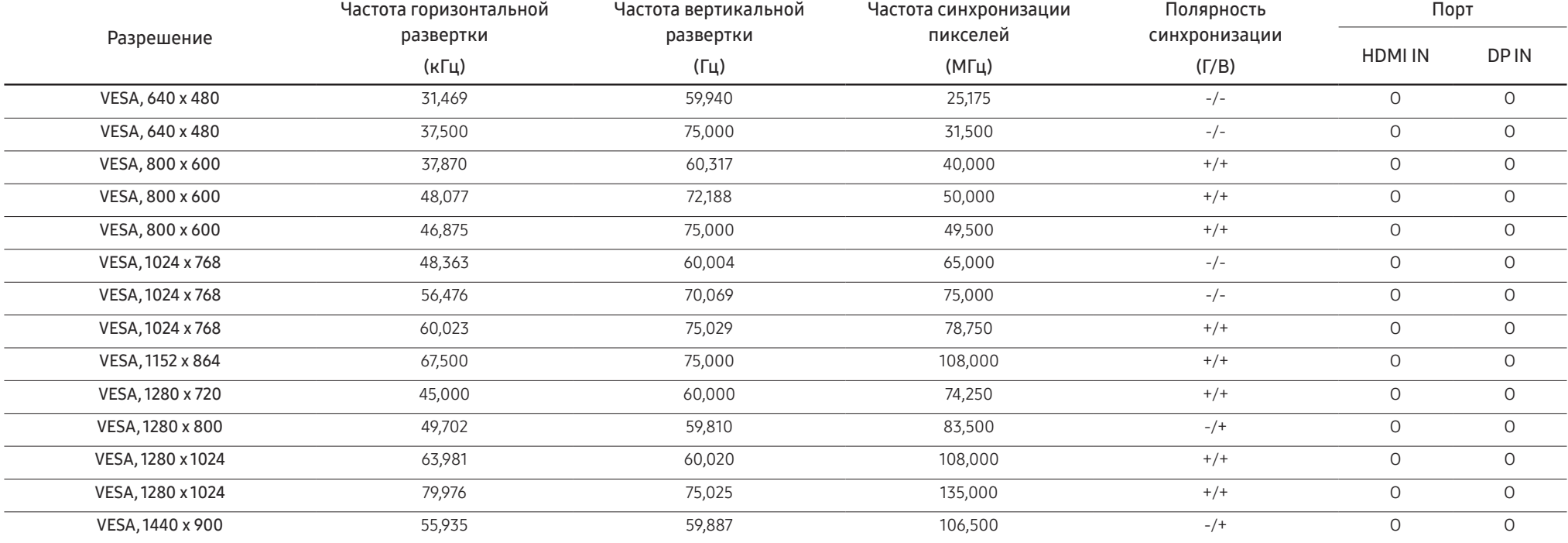

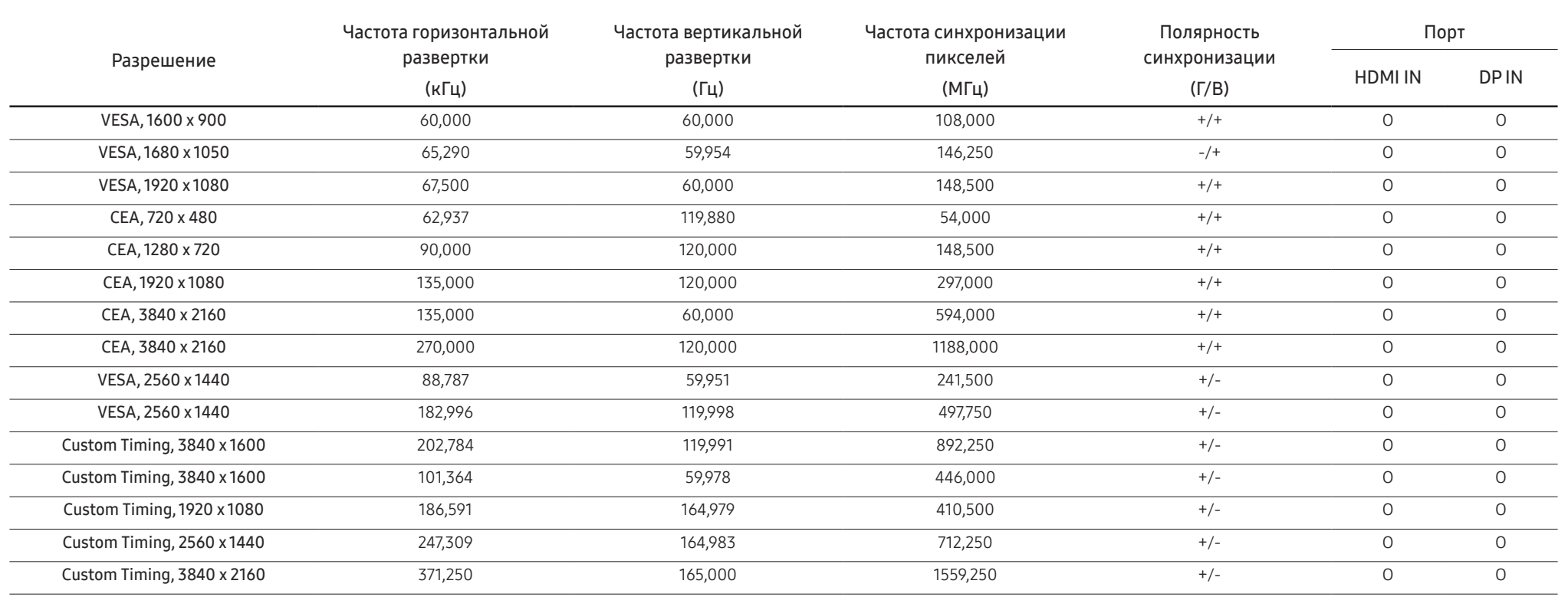

#### S32BG85\*N

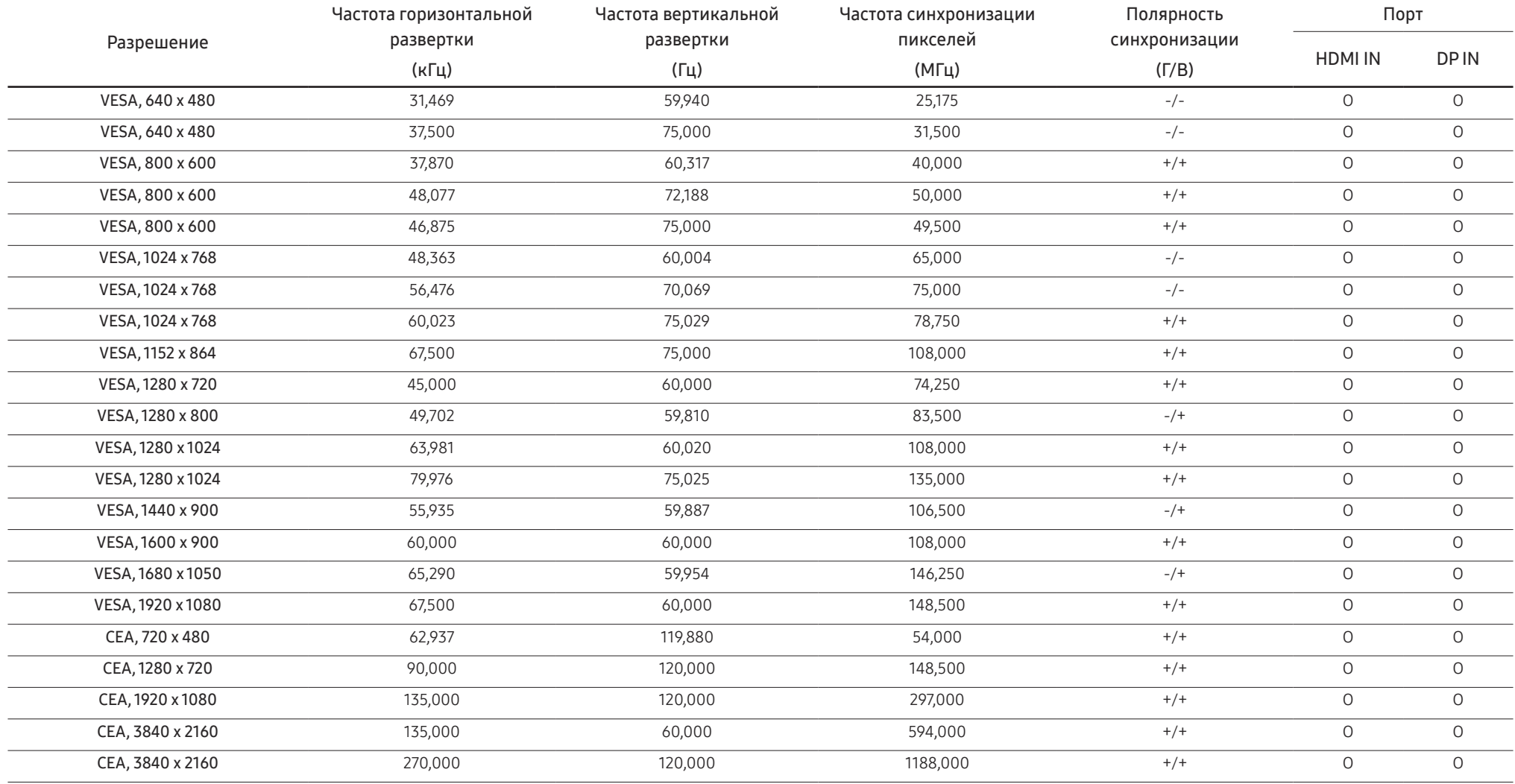

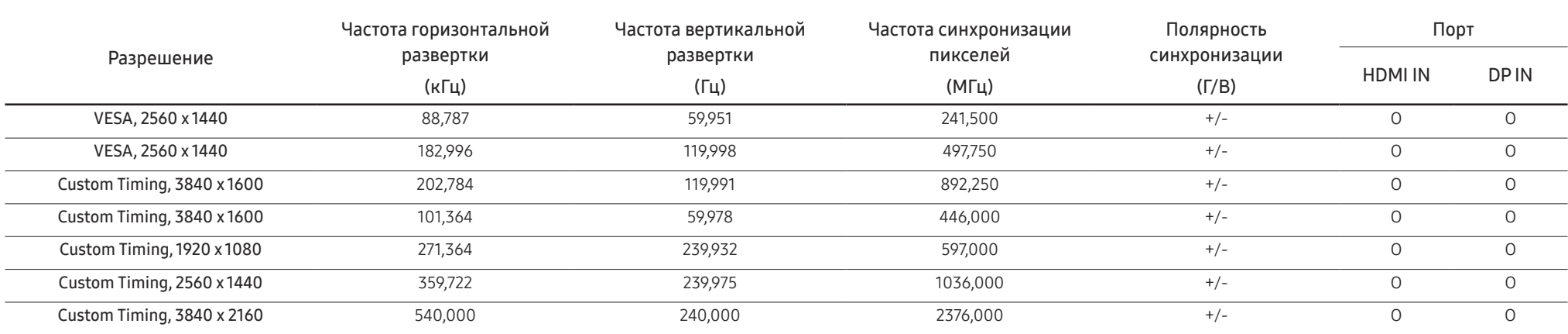

― Частота горизонтальной развертки

Время, необходимое для сканирования одной строки от левой стороны экрана до правой, называется горизонтальным периодом. Обратная величина горизонтального периода называется частотой горизонтальной развертки. Частота горизонтальной развертки измеряется в кГц.

― Частота вертикальной развертки

Повторное отображение одного изображения несколько десятков раз в секунду позволяет видеть естественное изображение. Частота повторения называется частотой вертикальной развертки или частотой обновления и указывается в герцах (Гц).

.<br>В данном устройстве предусмотрена настройка только одного значения разрешения для каждого определенного размера экрана, что, вследствие особенностей дисплея, позволяет добиться оптимального качества. изображения. Использование разрешения, отличного от заданного, может снизить качество изображения. Чтобы этого избежать, рекомендуется выбрать оптимальное разрешение, заданное для используемого изделия.

# <span id="page-48-0"></span>Приложение Глава 08

# Ответственность за платные услуги (стоимость услуг для клиентов)

<sup>–</sup> Визит специалиста сервисного центра оплачивается в следующих случаях (невзирая на предоставленную гарантию):

# В изделии не обнаружено неисправностей

Чистка изделия, настройка, объяснение правил использования, переустановка и т.п.

- Специалист сервисного центра дает инструкции по использованию изделия или просто изменяет настройки, не разбирая изделия.
- Неисправность вызвана факторами окружающей среды (Интернет, антенна, помехи и т.п.)
- Изделие переустановлено или к нему подключены дополнительные устройства после первоначальной установки.
- Изделие переустановлено и перенесено в другое место в помещении либо в другое здание.
- Клиенту необходимы инструкции по использованию изделия, произведенного другой компанией.
- Клиенту необходимы инструкции по работе в сети или использованию программы, произведенной другой компанией.
- Клиенту необходимо установить программное обеспечение и настроить изделие.
- Специалист сервисного центра обнаруживает загрязнения или инородные материалы внутри изделия и удаляет их.
- Клиенту необходима установка изделия в случае приобретения его в Интернете или на дому.

### Повреждение изделия по вине клиента

Повреждение изделия вызвано неправильным обращением или неаккуратным ремонтом.

Если повреждение изделия вызвано одной из следующих причин:

- Внешнее воздействие или падение.
- Использование источников питания или дополнительных изделий, не являющихся продукцией Samsung.
- Ремонт, произведенный лицом, которое не является инженером сторонней обслуживающей компании или партнером Samsung Electronics Co., Ltd.
- Ремонт, произведенный клиентом, а также модернизация изделия.
- Подключение изделия к сети с неподходящим напряжением или включение его в недопустимую электрическую схему.
- Несоблюдение мер предосторожности, приведенных в Руководстве пользователя.

### Прочее

- Поломка изделия по причине стихийного бедствия (удар молнии, пожар, землетрясение, наводнение и т.п.).
- Закончились или пришли в негодность расходные компоненты (аккумулятор, тонер, флуоресцентные и обычные лампы, фильтр и т.п.).
- $^-$  Если клиент требует обслуживания, но изделие полностью исправно, то работу специалиста необходимо будет оплатить. Рекомендуем прочитать Руководство пользователя прежде, чем обращаться в сервисный центр.

# <span id="page-49-1"></span><span id="page-49-0"></span>FreeSync (для видеокарты AMD)

Технология FreeSync — это решение, устраняющее разрыв изображения на экране без обычных для этой ситуации задержек и отставания.

Эта функция позволит устранить разрыв изображения на экране и задержки во время игры. Повышайте ваш игровой опыт.

Элементы меню FreeSync, отображаемые на мониторе, могут отличаться в зависимости от модели монитора и его совместимости с графической картой AMD.

- Выкл: отключение функции FreeSync.
- Вкл: Включите функцию FreeSync на графической карте AMD. Периодически может возникать мерцание при воспроизведении некоторых игр.

Применение оптимального разрешения при использовании FreeSync.

#### Для метода настройки частоты обновления экрана см. Вопросы и ответы → Как изменить частоту?

- $-$  Это меню недоступно, если для параметра Режим ПК/AV установлено значение AV.
- Это меню недоступно, если включен режим Режим PIP.
- ― Функция FreeSync включается только в режиме HDMI или DisplayPort. Используйте кабель HDMI/DP, предоставляемый производителем, при использовании FreeSync.
- <sup>–</sup> Если используется функция FreeSync и текст, отображаемый на экране ПК, выглядит размытым или поврежденным, для устранения проблемы установите на ПК рекомендованное разрешение экрана.
- Если для параметра Версия DisplayPort установлено значение 1.1, функция FreeSync Premium Pro будет отключена.
- Если для параметра Версия DisplayPort установлено значение 1.2, функция FreeSync Premium Pro будет отключена.

 $^-$  Если для функции Режим HDMI установлено значение 1.4, то функция FreeSync Premium Pro недоступна.

При использовании функции FreeSync во время игры могут возникнуть следующие симптомы:

- Экран может мерцать в зависимости от типа видеокарты, настроек опций игры или воспроизводимого видео. уПопробуйте следующие действия: меньшить значения настроек игры, изменить текущий режим FreeSync Premium Pro на Выкл или посетить веб-сайт AMD для проверки версии драйвера видеокарты и его обновления до самой последней версии.
- Во время использования функции FreeSync может произойти мерцание экрана из-за колебания выходной частоты видеокарты.
- Время отклика может колебаться во время игры в зависимости от разрешения. Как правило, чем выше разрешение, тем ниже время отклика.
- Качество звука монитора может ухудшиться.

.<br>Если во время использования функции вы столкнулись с проблемой, обратитесь в сервисный центр Samsung.

- . При изменении разрешения экрана в то время, как функция находится в положении **Вкл**, экран может периодически становиться расплывчатым из-за видеокарты. Установите для функции FreeSync Premium Pro значение Выкл и измените разрешение.
- $^-$  Функция недоступна на устройствах (например, аудио-видео устройствах), которые не располагают видеокартой AMD. Если функция применяется, на экране могут возникнуть неисправности.

#### Модели в списке Графических карт поддерживают FreeSync

Функция FreeSync может быть использована только с определенными моделями графических карт AMD. Обратитесь к следующему списку поддерживаемых графических карт:

#### Убедитесь, что установленые последние официальные графические драйверы от AMD, которые поддерживают FreeSync.

.<br>- Другие модели графических карт AMD, которые поддерживают функцию FreeSync, см. на официальном сайте AMD.

— Если вы используете видеокарту от другого производителя, в настройках функции **FreeSync Premium** Pro выберите Выкл.

― При применении функции FreeSync через кабель HDMI, возможен сбой работы из-за ограничения диапазона частот некоторых графических карт AMD.

- Radeon™ RX Vega series
- Radeon™ RX 500 series
- Radeon™ RX 400 series
- Radeon™ R9/R7 300 series (не включает R9 370/X, R7 370/X, R7 265)
- AMD Radeon™ 5500 Series
- AMD Radeon™ 5700 Series
- Radeon™ Pro Duo (2016 edition)
- Radeon™ R9 Nano series
- Radeon™ R9 Fury series
- Radeon™ R9/R7 200 series (не включает R9 270/X, R9 280/X)
- AMD Radeon™ 5600 Series
- AMD Radeon™ RX 6000 Series